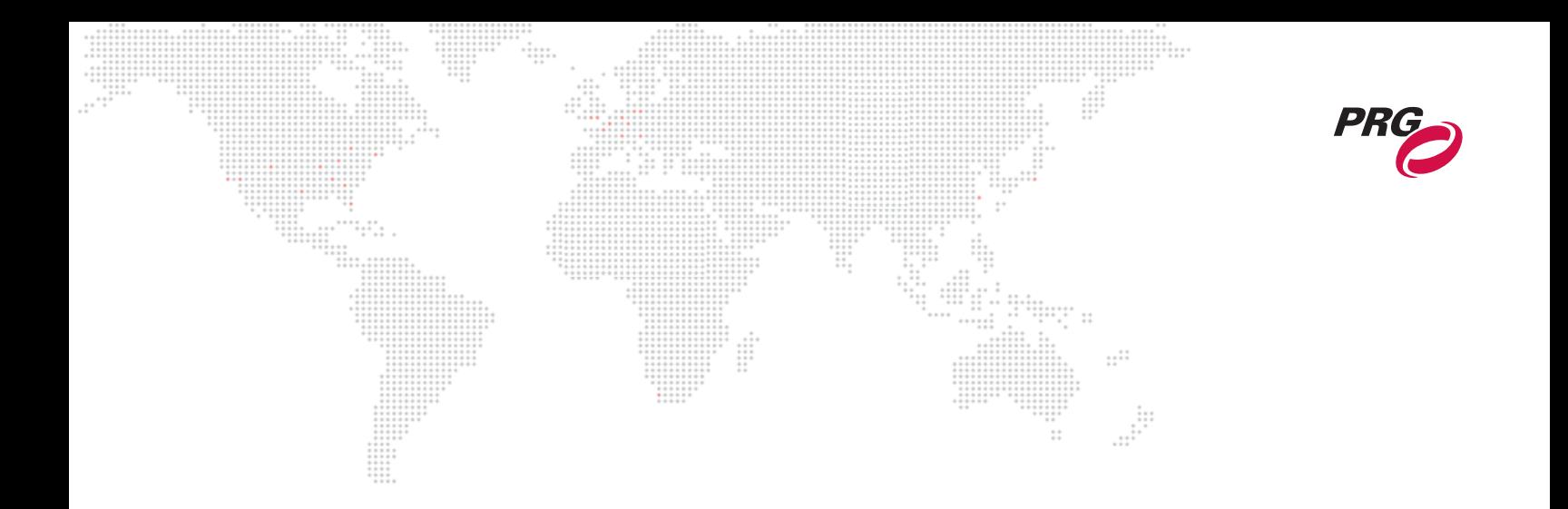

**SOFTWARE VERSION 3.6**

WWW.PRG.COM

# **V676**® **CONTROL CONSOLE**

## **INSTALLATION & OPERATION MANUAL**

AutoPar<sup>®</sup>, Bad Boy<sup>®</sup>, Best Boy 4000<sup>®</sup>, PRG Series 400<sup>®</sup>, MBOX<sup>®</sup>, MBOX Extreme<sup>®</sup>, OHM™, Super Node™, V476<sup>®</sup>, V676<sup>®</sup>, Virtuoso<sup>®</sup>, Virtuoso<sup>®</sup> DX, Virtuoso<sup>®</sup> DX2, and VL6C+<sup>™</sup> are trademarks of Production Resource Group, LLC, registered in the U.S. and other countries.

Mac®, QuickTime® and FireWire® are registered trademarks of Apple Computer, Inc.

All other brand names which may be mentioned in this manual are trademarks or registered trademarks of their respective companies.

This manual is for informational use only and is subject to change without notice. Please check www.prg.com for the latest version. PRG assumes no responsibility or liability for any claims resulting from errors or inaccuracies that may appear in this manual.

> V676® Control Console Installation & Operation Manual Version as of: March 22, 2013 PRG part number: 02.9824.0002

> > Production Resource Group, LLC Dallas Office 8617 Ambassador Row, Suite 120 Dallas, Texas 75247 www.prg.com

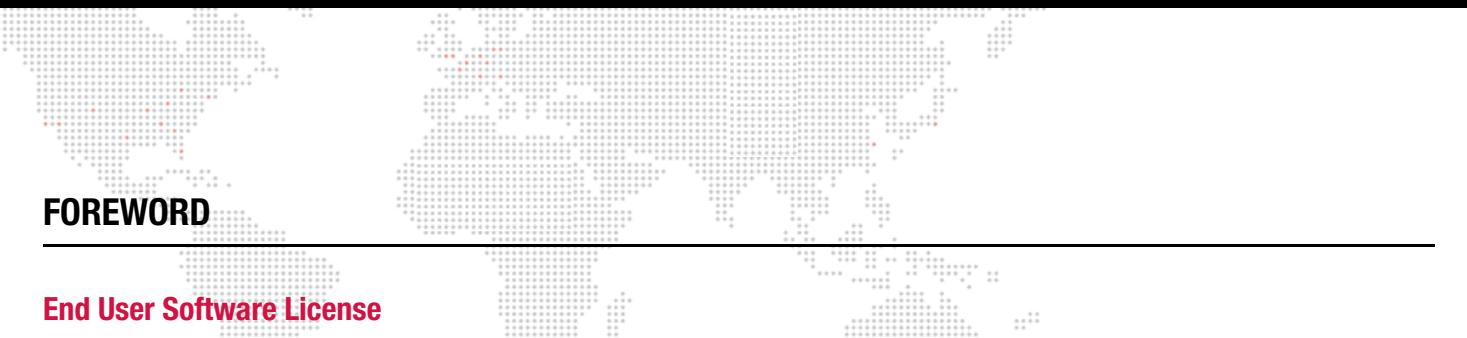

PLEASE READ THIS DOCUMENT CAREFULLY BEFORE ACTIVATING, COPYING, INSTALLING, OR USING THIS SOFTWARE PROVIDED BY PRODUCTION RESOURCE GROUP, LLC. BY ACTIVATING, COPYING, INSTALLING, OR USING THIS SOFTWARE, YOU ARE AGREEING TO BE BOUND BY THE TERMS OF THIS LICENSE. IF YOU DO NOT AGREE TO THE TERMS OF THIS LICENSE, DO NOT ACTIVATE, COPY, INSTALL, OR USE THIS SOFTWARE AND PROMPTLY RETURN IT FOR A REFUND.

- 1) License. Production Resource Group, LLC. ("PRG") hereby grants you a limited license to install and use the Vx76 software and related documentation (collectively, the "Software") solely with the console sold in conjunction with the Software. PRG retains all right, title and interest to the Software which is protected by various proprietary rights, including but not limited to copyrights, trade secrets, or patents ("Proprietary Rights"). No license, right or interest in any trademark, trade name or service mark of PRG or any third party is granted under this License.
- 2) No Implied License. You acknowledge that this License in no way shall be construed to provide an implied license to use, modify or improve any of PRG's patented technology, copyrights, trade secrets, trademarks, and/ or other Proprietary Rights.
- 3) Restrictions. The Software contains proprietary information that is possibly protected by a combination of patent, copyright, trade secret, and/or other Proprietary Rights, and constitutes valuable property of PRG. You acknowledge that the Software is disclosed in circumstances of confidence and only for use by you under the terms and conditions of this License and that you do not acquire any rights of ownership or title in the Software. You may not attempt to create or derive source codes by disassembly, reverse engineering or any other method, or otherwise reduce the Software to a human-perceivable form. You may not modify or translate any part of the Software. You may not use, disclose, distribute, make or have made any copies of the Software, in whole or in part, without the prior written authorization of PRG. You agree to make reasonable efforts to notify and inform your employees or agents having access to the Software of your limitations, duties and obligations regarding nondisclosure and copying of the Software. The Software shall be used only by you, your employees or your authorized agents. You agree to provide notice to PRG immediately after learning of or having reason to suspect a breach of any of the restrictions set forth in this License.
- 4) Termination. This License is effective until terminated. You may terminate this License at any time by destroying the Software, and all copies thereof. This License will terminate immediately without notice from PRG if you fail to comply with any provision of this License. Upon termination, you must destroy the Software and all copies thereof.
- 5) Export Control Requirements. This License, and any technical information supplied during the term of this License, is made subject to any restrictions concerning the export of products or technical data from the United States of America which may be imposed upon PRG or you from time to time by the Government of the United States of America. Furthermore, you agree that at no time, either during the term of this License or thereafter, will you knowingly export, directly or indirectly, any United States source technical data acquired from PRG under this License or any direct products of that technical data to any country for which the U.S. Government or any agency thereof at the time of export requires an export license or other governmental approval, without first obtaining that license or approval when required by applicable United States law.
- 6) Limited Warranty. PRG warrants the media on which the Software is recorded to be free from defects in materials and workmanship under normal use for a period of ninety (90) days from the date of purchase as evidenced by a copy of your receipt. PRG's entire liability and your exclusive remedy will be replacement of a media that does not meet PRG's limited warranty and is returned at your expense, along with a copy of your receipt, to PRG customer support or to PRG's authorized representative. If replacement of the media is not reasonably practical or commercially reasonable as determined solely in the discretion of PRG, PRG will refund the purchase price as evidenced by a purchase receipt. PRG will have no responsibility to replace media damaged by accident, abuse or misapplication. EXCEPT FOR THE FOREGOING, THE SOFTWARE AND RELATED DOCUMENTATION ARE PROVIDED "AS IS," WITHOUT ADDITIONAL WARRANTY OF ANY KIND, AND PRG EXPRESSLY DISCLAIMS ALL OTHER WARRANTIES, EXPRESS OR IMPLIED, INCLUDING, BUT NOT LIMITED TO, THE IMPLIED WARRANTIES OF DESIGN, MERCHANTABILITY, FITNESS FOR A PARTICULAR PURPOSE, OR TITLE, ANY

WARRANTIES ARISING FROM A COURSE OF DEALING, USAGE, OR TRADE PRACTICE, OR ANY WARRANTIES OF NON-INFRINGEMENT OF ANY THIRD PARTY'S PATENT(S), TRADE SECRET(S), COPYRIGHT(S) OR OTHER INTELLECTUAL PROPERTY RIGHTS. PRG DOES NOT WARRANT THAT THE FUNCTIONS CONTAINED IN THE SOFTWARE WILL MEET YOUR REQUIREMENTS, OR THAT THE OPERATION OF THE SOFTWARE WILL BE UNINTERRUPTED OR ERROR-FREE, OR THAT DEFECTS IN THE SOFTWARE WILL BE CORRECTED. FURTHERMORE, PRG DOES NOT WARRANT OR MAKE ANY REPRESENTATIONS REGARDING THE USE OR THE RESULTS OF THE USE OF THE SOFTWARE OR RELATED DOCUMENTATION IN TERMS OF THEIR CORRECTNESS, ACCURACY, RELIABILITY, OR OTHERWISE. NO ORAL OR WRITTEN INFORMATION OR ADVICE GIVEN BY PRG OR ITS AUTHORIZED REPRESENTATIVE SHALL CREATE ANY WARRANTY OR IN ANY WAY INCREASE THE SCOPE OF THIS WARRANTY. SHOULD THE SOFTWARE PROVE DEFECTIVE, YOU (AND NOT PRG OR ITS AUTHORIZED REPRESENTATIVE) ASSUME THE ENTIRE COST OF ALL NECESSARY SERVICING, REPAIR OR CORRECTION. SOME STATES DO NOT ALLOW EXCLUSION OF IMPLIED WARRANTIES, SO THE ABOVE EXCLUSION MAY NOT APPLY TO YOU. THIS WARRANTY GIVES YOU SPECIFIC LEGAL RIGHTS, AND YOU MAY ALSO HAVE OTHER RIGHTS WHICH VARY FROM STATE TO STATE.

- 7) Limitation Of Liability. UNDER NO CIRCUMSTANCES, INCLUDING NEGLIGENCE, SHALL PRG BE LIABLE FOR ANY LOST REVENUE OR PROFITS OR ANY INCIDENTAL, INDIRECT, SPECIAL, OR CONSEQUENTIAL DAMAGES THAT RESULT FROM THE USE OR INABILITY TO USE THE SOFTWARE OR RELATED DOCUMENTATION, EVEN IF PRG OR ITS AUTHORIZED REPRESENTATIVE HAS BEEN ADVISED OF THE POSSIBILITY OF SUCH DAMAGES. SOME STATES DO NOT ALLOW THE LIMITATION OR EXCLUSION OF LIABILITY FOR INCIDENTAL OR CONSEQUENTIAL DAMAGES SO THE ABOVE LIMITATION OR EXCLUSION MAY NOT APPLY TO YOU. IN NO EVENT SHALL PRG'S TOTAL LIABILITY TO YOU FOR ALL DAMAGES, LOSSES, AND CAUSES OF ACTION, WHETHER IN CONTRACT, TORT (INCLUDING NEGLIGENCE) OR OTHERWISE, EXCEED THE AMOUNT PAID BY YOU FOR THE SOFTWARE.
- 8) Arbitration, Jurisdiction, and Venue. You agree that any action at law or in equity arising out of the License or relating to this Software shall be resolved, individually, through biding arbitration using the then current rules of the American Arbitration Association, in Dallas, Texas and the resulting decisions may be entered in any court with proper jurisdiction. This means that if you have a grievance with us, you cannot take us to court, and you may not join your action with any other party. You can address such grievances through arbitration only and you are hereby consenting to do it in Dallas, Texas, using Texas' laws (without regard to Texas' conflicts of laws). You agree that are properly subject to the jurisdiction of the courts of the State of Texas and waive any rights to challenge personal jurisdiction.
- 9) Government Licensee. If you are acquiring the Software on behalf of any unit or agency of the United States Government, the following provisions apply: (a) the Government acknowledges PRG's representation that the Software and its documentation were developed at private expense and no part of them is in the public domain; (b) the Government acknowledges PRG's representation that the Software is "Restricted Computer Software" as that term is defined in Clause 52.227-19 of the Federal Acquisition Regulations ("FAR") and is "Commercial Computer Software" as that term is defined in Subpart 227.471 of the Department of Defense Federal Acquisition Regulation Supplement ("DFARS"). The Government agrees that: (i) if the Software is supplied to the Department of Defense ("DoD"), the Software is classified as "Commercial Computer Software" and the Government is acquiring only "limited rights" in the Software and its documentation as that term is defined in Clause 252.227- 7013(a)(13) of the DFARS, and (ii) if the Software is supplied to any unit or agency of the United States Government other than DoD, the Government's rights in the Software and its documentation will be as defined in Clause 52.227-19(c)(2) of the FAR.
- 10) Indemnity. You agree to indemnify and hold harmless PRG, and its parents, subsidiaries, affiliates, officers, directors, shareholders, employees and agents, from and against any costs, losses, liabilities and expenses, including reasonable attorney's fees, that PRG may suffer, incur, or be subjected to by reason of any claim by a third party due to or arising out of your conduct, your use of the Software, any alleged breach of this License or the representations and warranties herein, the alleged violation of the rights of any third party, or any alleged infringement of the intellectual property rights of any third party, including but not limited to your use of any content, trademarks, service marks, trade names or other intellectual property used in connection with the Software. PRG reserves the right to control the exclusive defense of any matter otherwise subject to your indemnification, which will not excuse your indemnity obligations.

11) Complete Agreement. This License constitutes the entire agreement between the parties with respect to the use of the Software and supersedes all prior or contemporaneous understandings or agreements, written or oral, regarding such subject matter.

- 12) Miscellaneous. If any provision of this License shall be unlawful, void, or for any reason unenforceable, then that provision shall be deemed severable (or reformable, if necessary), and shall not affect the validity and enforceability of any remaining provisions. Alternatively, such provision may also be modified to the extent necessary for its validity.  $\cdots$
- 13) Transfer. This License may be transferred to another party provided the other party reads and agrees to accept the terms and conditions of this License and you notify PRG of the transfer in writing.

#### **Warranty/Repairs**

PRG warrants its products for 1 year from the date of shipment, unless otherwise noted on the face hereof in accordance with the following:

- 1) PRG warrants its products against defects in workmanship and materials, under normal use, for a period of one year from the time of delivery to the Customer. During this period, if any product is found to be defective or fails to operate in accordance with PRG's published specifications for the product in effect as of the date of shipment, PRG will repair or replace the product, subject to the terms of this limited warranty. The warranty will be null and void under the following conditions: (a) improper or inadequate maintenance; (b) unauthorized modifications or misuse; (c) operations outside of environmental specifications for the product.
- 2) This Warranty does not cover any product or product part damaged by or subject to accident, negligence, alteration, abuse or misuse, or any accessories or parts not supplied by PRG. This Warranty shall not apply to any damage to any product, or product part caused by or due to an act of God, any catastrophe resulting from earthquake, fire, flood, explosion or any other cause beyond the control of PRG. This warranty does not cover "consumable" parts such as fuses, lamps, color media or components which may be warranted directly to the Customer by the original manufacturer. PRG's warranty does not extend to items not manufactured by PRG. Freight terms on warranty repairs are FOB PRG factory in Dallas Texas or other PRG designated repair facility. Collect shipments or freight allowances will not be accepted.
- 3) PRG's sole responsibility under this warranty shall be to repair or replace at PRG's option such parts as shall be determined to be defective on PRG's inspection. Such repairs may be performed with re-worked or refurbished parts. PRG will not assume any responsibility for any labor expended or materials used to repair any equipment without PRG's prior written authorization. NO OTHER WARRANTY, EXPRESS OR IMPLIED, APPLIES TO THE PRODUCT, INCLUDING BUT NOT LIMITED TO WARRANTY OF QUALITY, FITNESS FOR A PARTICULAR PURPOSE OR MERCHANTABILITY. PRG SHALL NOT BE RESPONSIBLE FOR ANY INCIDENTAL, SPECIAL, GENERAL OR CONSEQUENTIAL DAMAGES, DAMAGES TO PROPERTY, DAMAGES FOR LOSS OF USE, TIME, PROFITS OR INCOME, OR ANY OTHER DAMAGES.
- 4) The Customer's obligations during the warranty period under this warranty are to notify PRG of any suspected defect and to return the goods prepaid to PRG at PRG's depot in Dallas, Texas or authorized service center. In the event the defect is not covered under the warranty, as determined by PRG at its reasonable discretion, PRG will charge for the parts, materials and labor at rates as in effect from time to time.
- 5) (a) THIS WARRANTY IS CONTINGENT ON THE CUSTOMER'S FULL AND TIMELY COMPLIANCE WITH THE TERMS OF USE AND PAYMENT SET FORTH HEREIN.

(b) This written warranty is intended as a complete and exclusive statement of the terms thereof. Prior dealings or trade usage shall not be relevant to modify, explain or vary this warranty.

(c) To obtain warranty service contact Jan Pestinger at (214) 819 3100, jpestinger@prg.com or via mail at Production Resource Group, 8617 Ambassador Row, Suite 120, Dallas, Texas 75247.

6) For sales outside of North America, the relevant PRG repair location shall be listed on the face of your invoice.

## **Compliance and Safety Notice**

### **FCC**

This device complies with part 15 of the FCC rules. Operation is subject to the following two conditions:

- 1) This device may not cause harmful interference, and
- 2) This device must accept any interference received, including interference that may cause undesired operation.

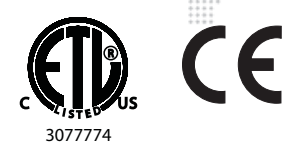

It is extremely important to read ALL safety information and instructions provided in this manual and any accompanying documentation before installing and operating the products described herein. Heed all cautions and warnings during installation and use of this product.

Safety symbols used throughout this manual are as follows:

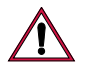

CAUTION advising of potential damage to product.

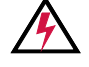

WARNING advising of potential injury or death to persons.

UNIVERSAL VOLTAGE RANGE: 100-240 VAC, 50/60 Hz, 10A Max

MAXIMUM AMBIENT TEMPERATURE: TA =  $50^{\circ}$  C

NOT FOR RESIDENTIAL USE

DRY LOCATIONS ONLY

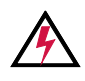

WARNING! Hazard of electrical shock. Disconnect power before servicing. Service and maintenance should be performed only by qualified personnel as determined by PRG. Refer to service manual before operating or servicing.

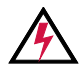

WARNING! Power supply plug and/or power switch/circuit breaker shall remain readily operable.

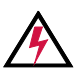

WARNING! For personal safety, this equipment must be properly grounded.

Do not, under any circumstances, cut or remove the ground prong from the power cord.

The power cord of this equipment is provided with a 3-prong grounding plug which mates with a standard 3 prong grounded wall outlet to minimize the possibility of electric shock hazard from this equipment.

Have the wall outlet and electrical circuit checked by a qualified electrician to ensure the outlet is properly grounded. If the outlet is a standard 2-prong outlet, it is your personal responsibility and obligation to have it replaced with a properly grounded 3-prong outlet.

Never unplug the equipment by pulling on the power cord. Always grip the plug firmly and pull it straight out from the outlet. Do not use a cord that shows cracks or damage along its length or at either end. Replacement cords may be ordered from PRG.

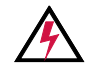

ATTENTION! Pour votre sécurité, cet appareil doit être correctement mis à la terre.

Il ne faut en aucun cas couper ou enlever la broche de terre du cordon d'alimentation.

Le cordon d'alimentation de cet appareil est fourni avec une fiche à 3 broches qui s'accouple avec un standard à 3 broches mise à la terre prise murale afin de minimiser le risque de choc électrique de cet équipement.

Faites vérifier la prise murale et le circuit électrique par un électricien qualifié pour assurer la prise est correctement mise à la terre. Si la prise est un standard 2 broches prise, il est de votre responsabilité et l'obligation de la faire remplacer par une prise à 3 broches prise.

Ne jamais débrancher l'appareil en tirant sur le cordon d'alimentation. Toujours saisir fermement la fiche et tirez-le tout droit hors de la prise. Ne pas utiliser un cordon qui présente des fissures ou des dommages sur toute sa longueur ou aux extrémités. Cordons de rechange peuvent être commandées auprès PRG.

## **Revision History**

This manual has been revised as follows:

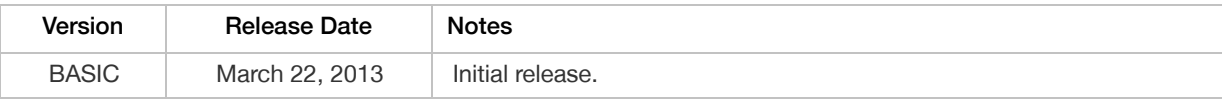

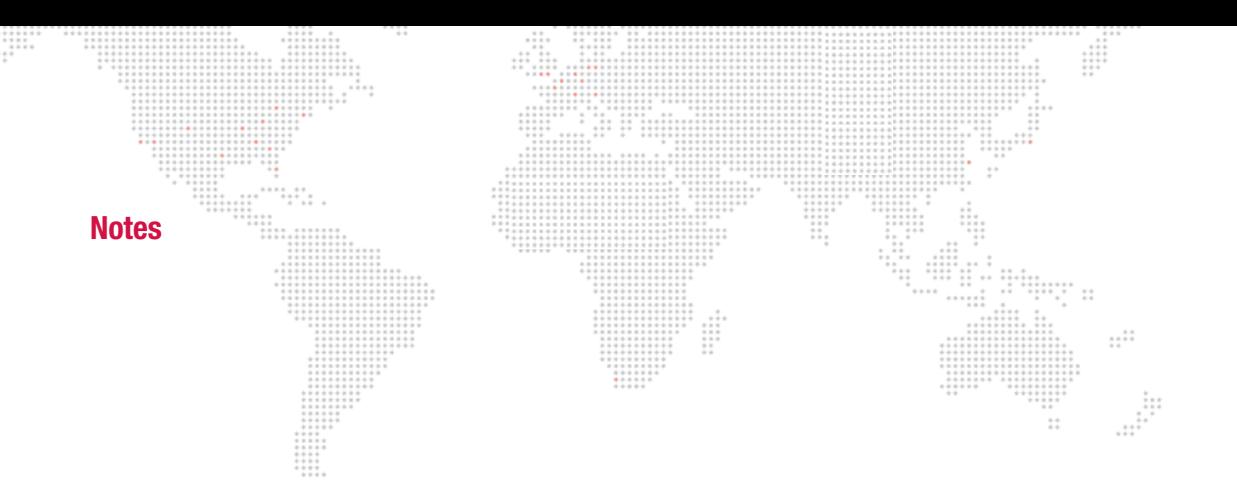

## **TABLE OF CONTENTS**

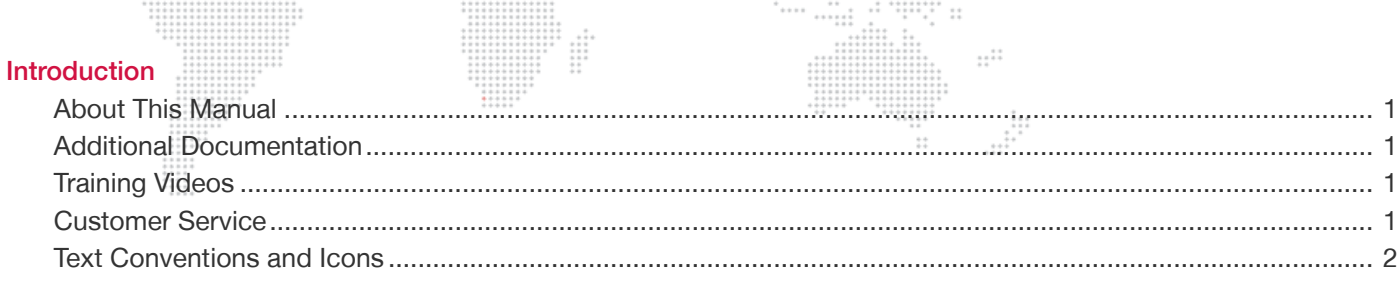

 $\frac{1}{1}$ 

#### **Product Overview**

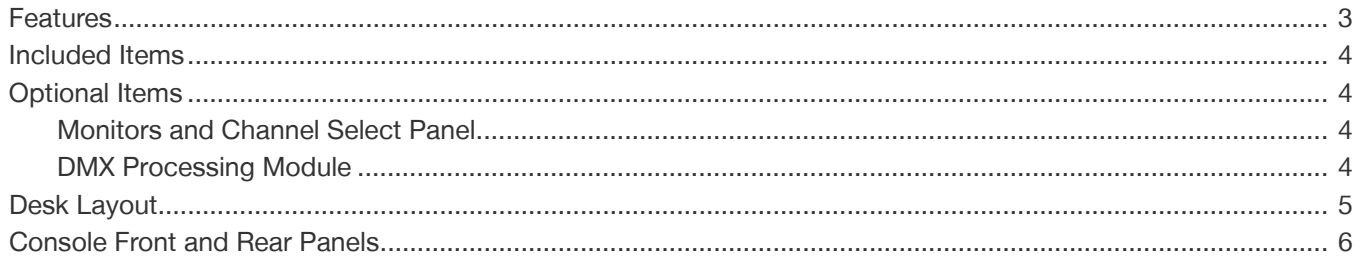

#### **Installation**

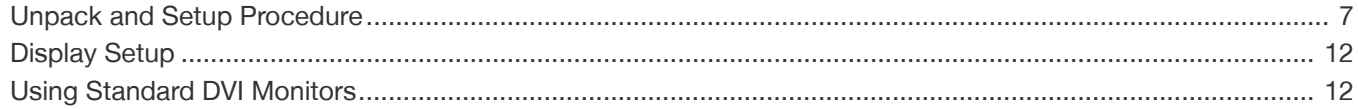

## **Basic Operation**

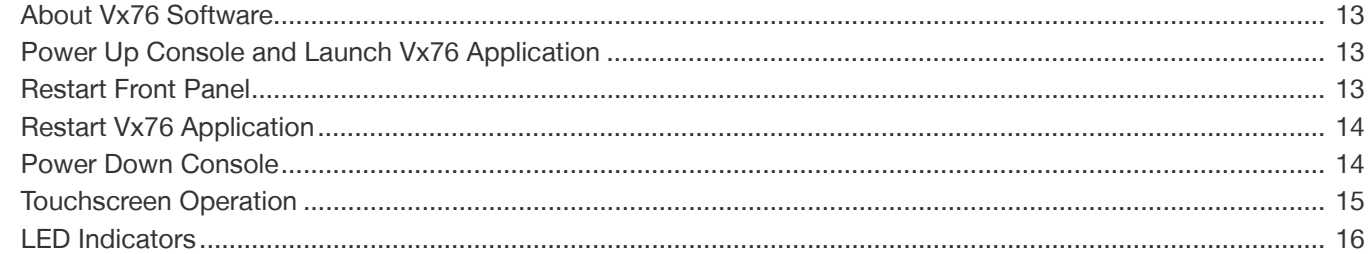

## **Setting Preferences**

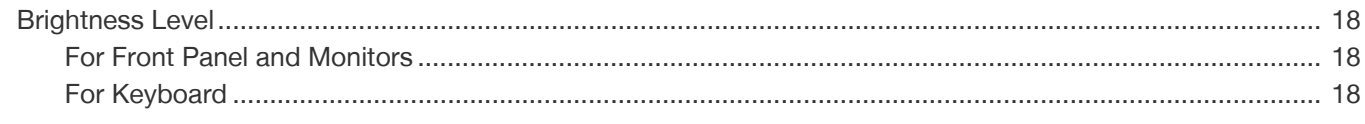

#### **Technical Specifications**

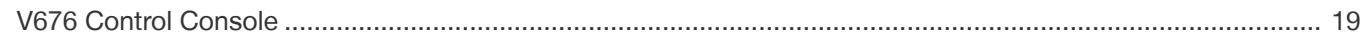

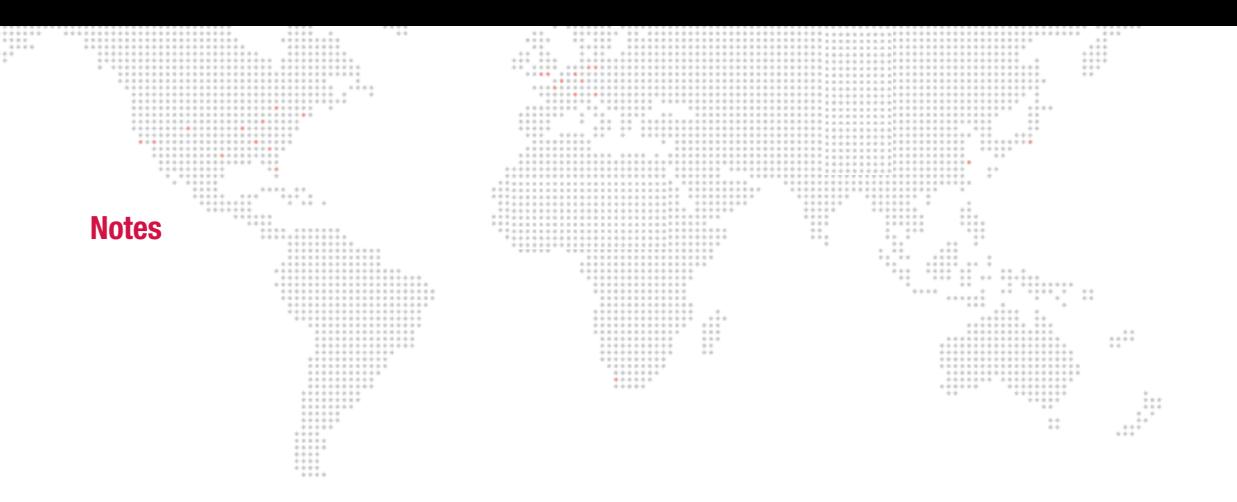

## <span id="page-10-0"></span>**INTRODUCTION**

## <span id="page-10-1"></span>**About This Manual**

This manual provides necessary information regarding product safety, installation, and operation for the following equipment:  $\ddot{z}$ 

+ V676® Control Console (20.9824.0001)

This manual applies to the hardware (console) only. For complete software operating instructions, refer to the following manual:

+ Vx76 Software User Manual (02.9814.0001.xx)

Familiarizing yourself with this information will help you get the most out of your lighting system.

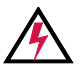

WARNING: It is important to read ALL accompanying safety and installation instructions to avoid damage to the product and potential injury to yourself or others.

 $\ddotsc$ 

## <span id="page-10-2"></span>**Additional Documentation**

For more information, refer to the following PRG manuals:

- + Vx76 Software User Manual (02.9814.0001.xx)
- + PRG Lighting Systems Networking Guide (02.3004.1000.0)
- + PRG Node Plus User Manual (02.9801.0301)
- + PRG Super Node™ User Manual (02.9821.0001)

#### <span id="page-10-3"></span>**Training Videos**

Console Training Videos are available on the PRG website. For a list of videos, refer to the following webpage:

+ <http://www.prg.com/console-training-videos/>

#### <span id="page-10-4"></span>**Customer Service**

[For technical assistance, contact the PRG International Service Center or contact your nearest PRG office. Contact](http://www.prg.com)  [information for all PRG office locations can be found on our website at:](http://www.prg.com) www.prg.com

#### **PRG Dallas (International Service)**

8617 Ambassador Row, Suite 120 Dallas, Texas 75247 USA Phone: 214.630.1963 Fax: 214.630.5867 Service Fax: 214.638.2125 Service Email: orders@prg.com

[For additional resources and documentation, please visit our website at:](http://www.prg.com) www.prg.com

## <span id="page-11-0"></span>**Text Conventions and Icons**

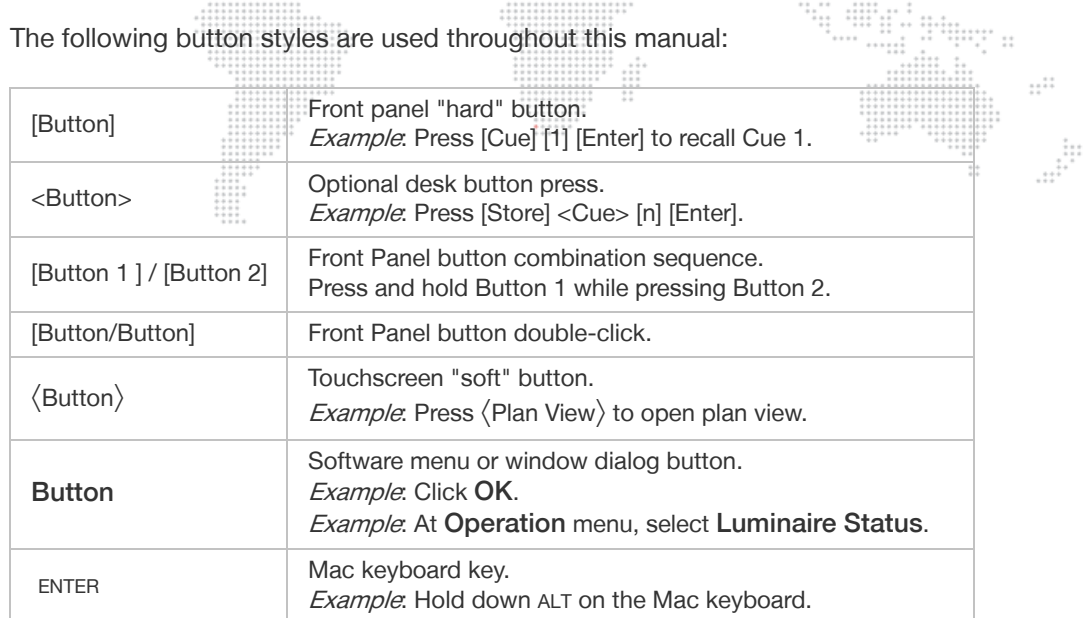

Note these equivalent buttons on the Mac keyboard and front panel command-line keypad:

Grab

Query/<br>Help

wert

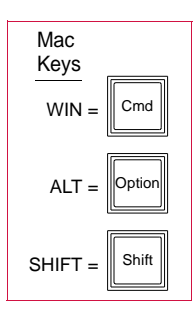

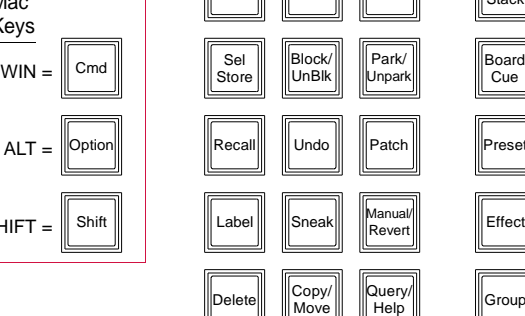

Store

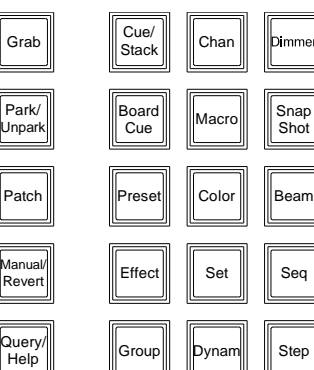

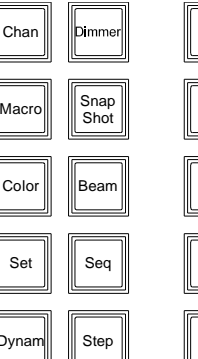

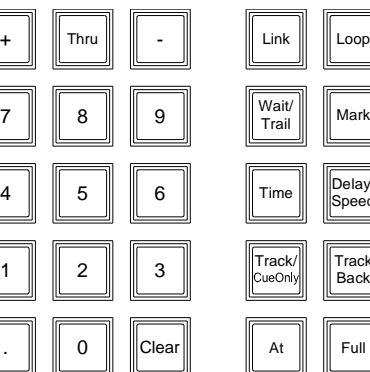

 $\begin{array}{c} \bullet & \bullet & \bullet & \bullet \\ \bullet & \bullet & \bullet & \bullet & \bullet \\ \bullet & \bullet & \bullet & \bullet & \bullet \\ \bullet & \bullet & \bullet & \bullet & \bullet \\ \bullet & \bullet & \bullet & \bullet & \bullet \end{array}$ 

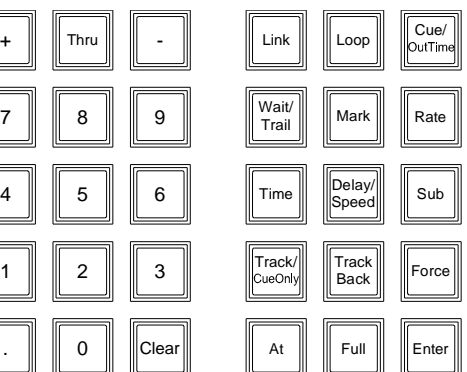

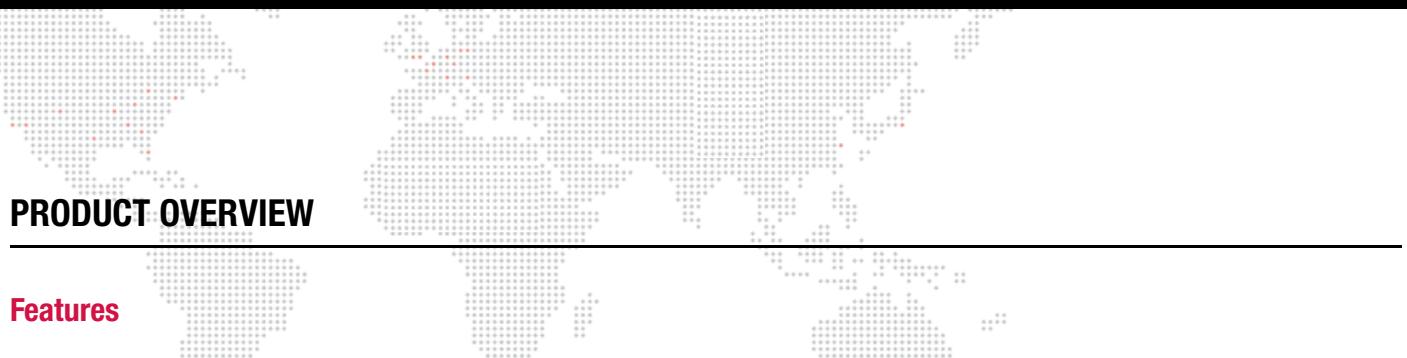

<span id="page-12-1"></span><span id="page-12-0"></span>The V676 console is a lighting control desk capable of operating automated luminaires, conventional fixtures and media servers. The console supports up to 702 universes when used with PRG Node Plus units.

#### **Console Function Capacities:**

- + Channels: 4,000 multiple parameter luminaires
- + Color Palettes: 1,000
- + Beam Palettes: 1,000
- + Presets: 1,000
- + Macros: 2,000
- + Effects: 1,000
- + Sets: 1,000
- + Sequences: 1,000
- + Dynamics: 500
- + System Snapshots: 1,000
- + Cue Snapshots: 10,000
- + Cues: 10,000
- + Stacks: 1,000
- + Submasters: 30

#### **External Equipment:**

- + Up to 2 external monitor displays
- + Channel Select Panel for fast and intuitive access to 2,000 luminaires
- + PRG Node Plus provides up to 6 additional universes
- + PRG Super Node™ provides up to 16 additional universes
- + PRG Series 400 Ethernet Switch allows 2 or more consoles to be linked together

#### **Outputs:**

- + Fiber Optic: 1 702 universes possible
- + Ethernet: 1 702 universes possible
- + Art-Net/sACN: 16 universes \*
- + DMX512: 8 universes \*

#### **Interfaces:**

- + Copper and Fiber Optic Ethernet connections for communications protocol
- + (8) 5-pin DMX512 Outputs \*
- + (1) 5-pin DMX512 Input \*
- + (1) Ethernet DMX Output \*
- + (2) Mac USB Ports
- + (1) Auxiliary Mac Ethernet
- + (2) DVI-D Single Link
- + (3) Integrated Display Outputs
- + (2) IEC Convenience Outlets
- + SMPTE Time Code input
- + MIDI Time Code input
- + MIDI Show Control input and output
- + MIDI Notes input
- + External Trigger
- \* These features are available with the optional DMX Processing Module. Refer to ["DMX Processing Module" on page 4.](#page-13-3)

<span id="page-13-0"></span>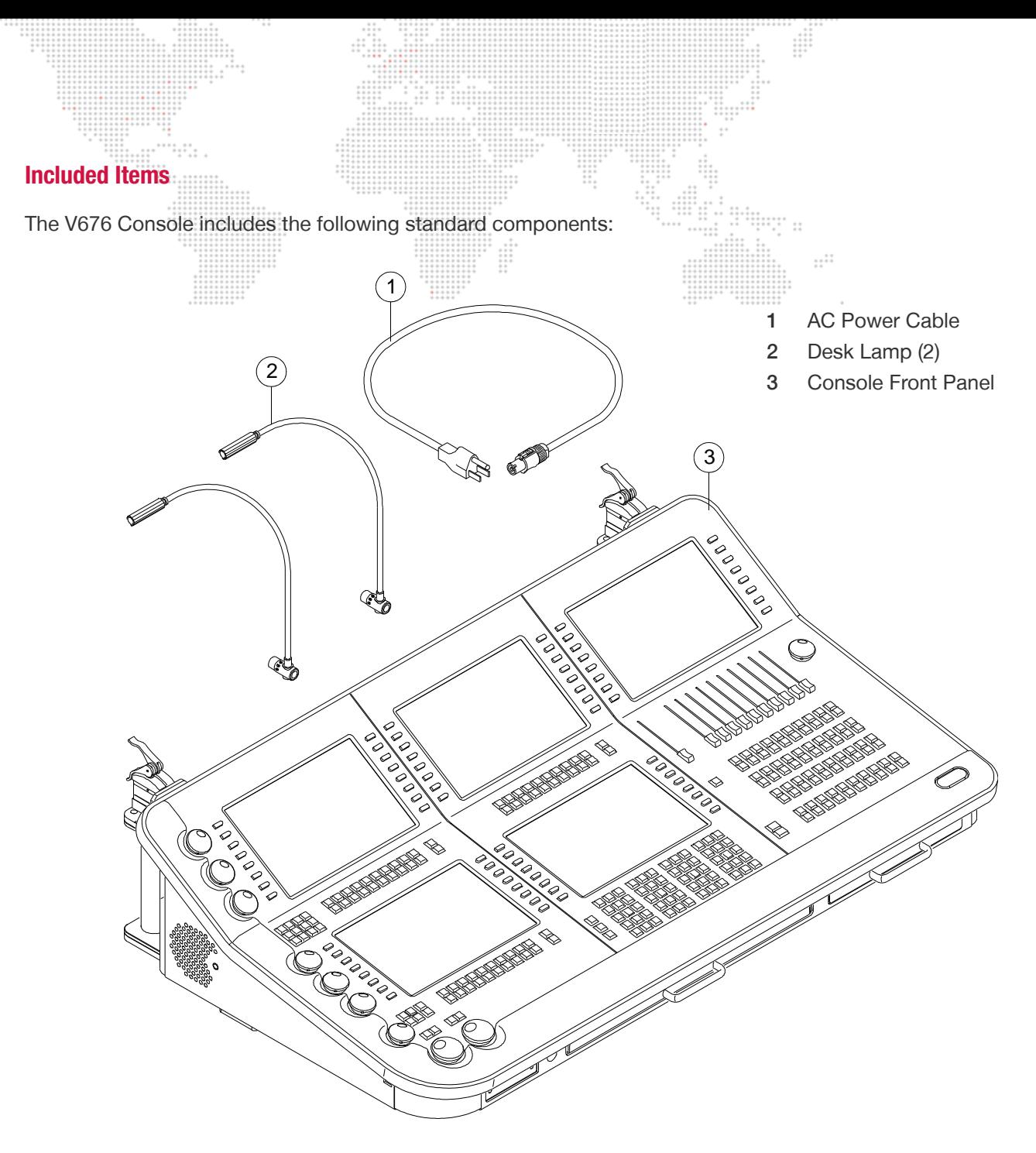

**Figure 1: V676 Components**

## <span id="page-13-1"></span>**Optional Items**

#### <span id="page-13-2"></span>**Monitors and Channel Select Panel**

External monitors and/or a Channel Select panel are available from PRG. These are optional items which do not affect the function or capabilities of the console.

#### <span id="page-13-3"></span>**DMX Processing Module**

An optional DMX Processing Module - with eight (8) 5-pin DMX512 Outputs, one (1) 5-pin DMX512 Input, and one (1) Ethernet DMX Output - is also available from PRG. This option provides DMX and DMX-over-Ethernet capabilities which may not be available on consoles without the DMX Processing Module installed.

<span id="page-14-0"></span>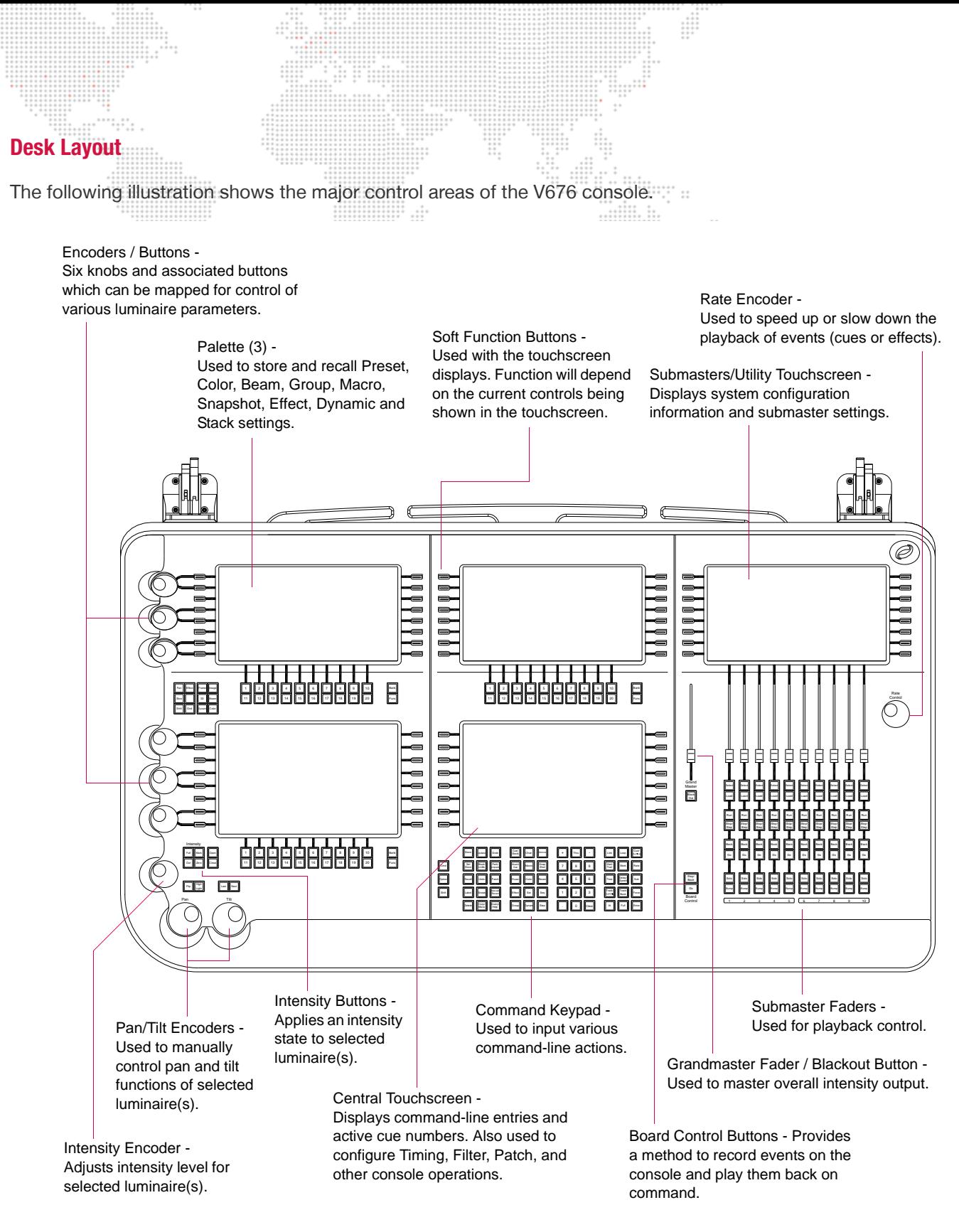

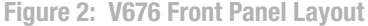

## <span id="page-15-0"></span>**Console Front and Rear Panels**

The following illustrations show the front and rear panels of the V676 console. \*\*\*\*\*\*\*\* ::

 $\frac{1}{2}$   $\frac{1}{2}$   $\frac{1}{2}$ 

Note: The drawings in this manual show the optional DMX Processing Module installed, however, your particular console may not have this hardware. Refer to ["DMX Processing Module" on page 4](#page-13-3) for more details.

 $\frac{1}{1}$ 

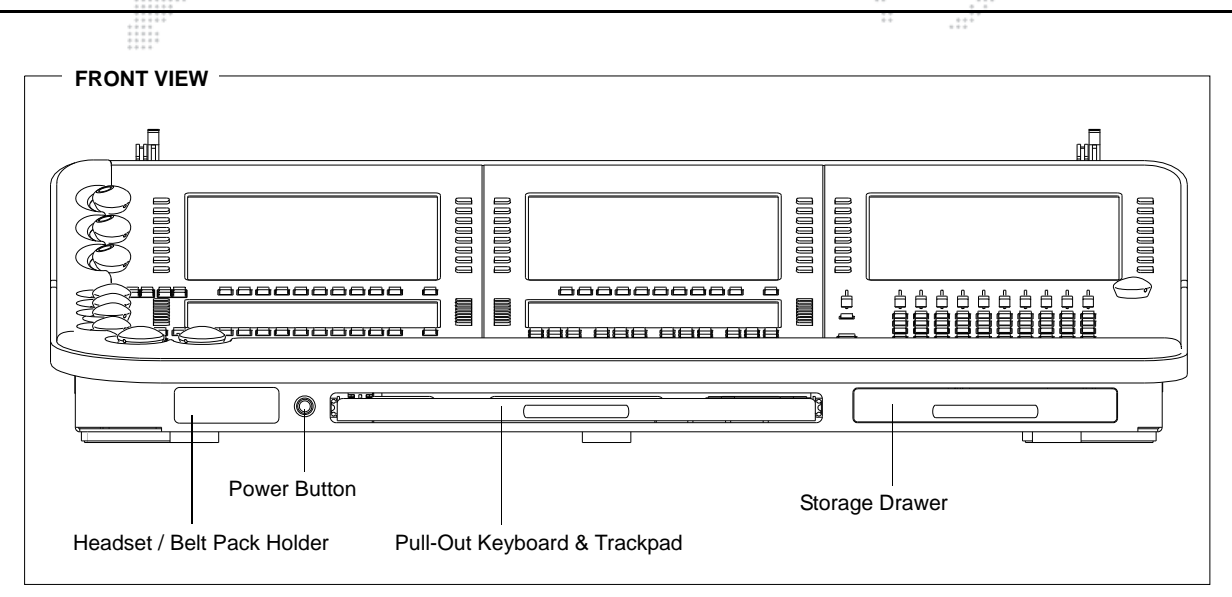

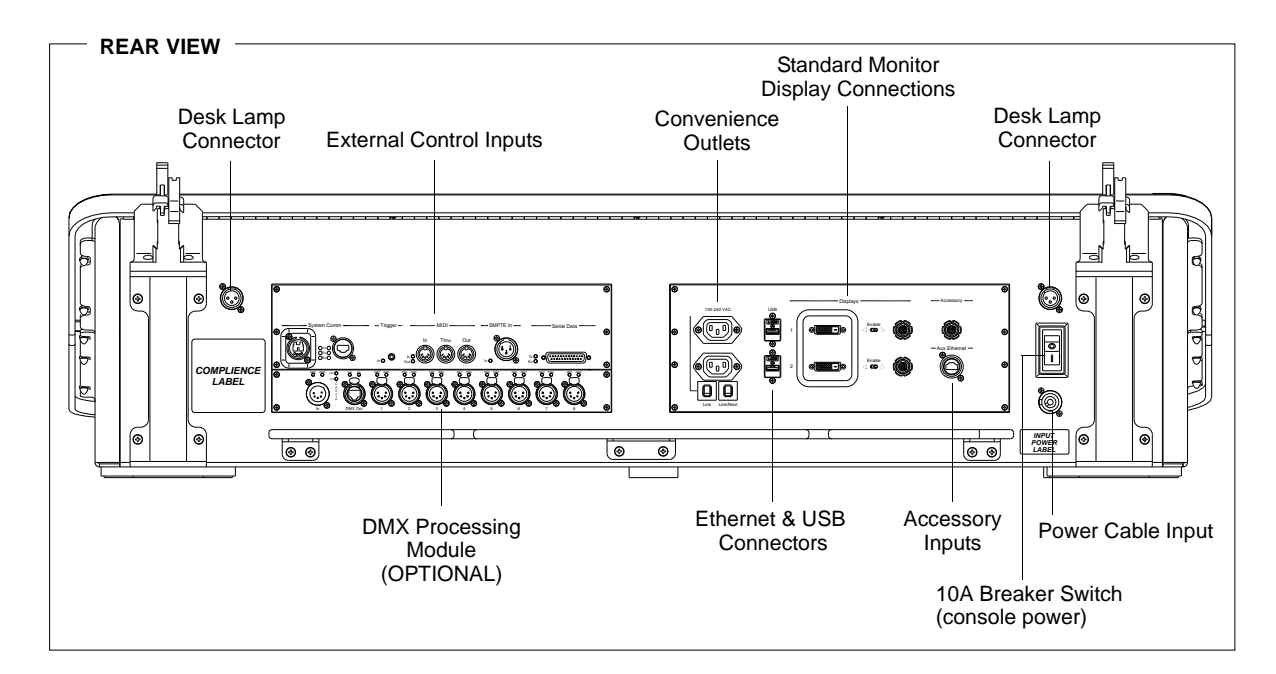

<span id="page-15-1"></span>**Figure 3: V676 Console Front and Rear Panels**

<span id="page-16-1"></span><span id="page-16-0"></span>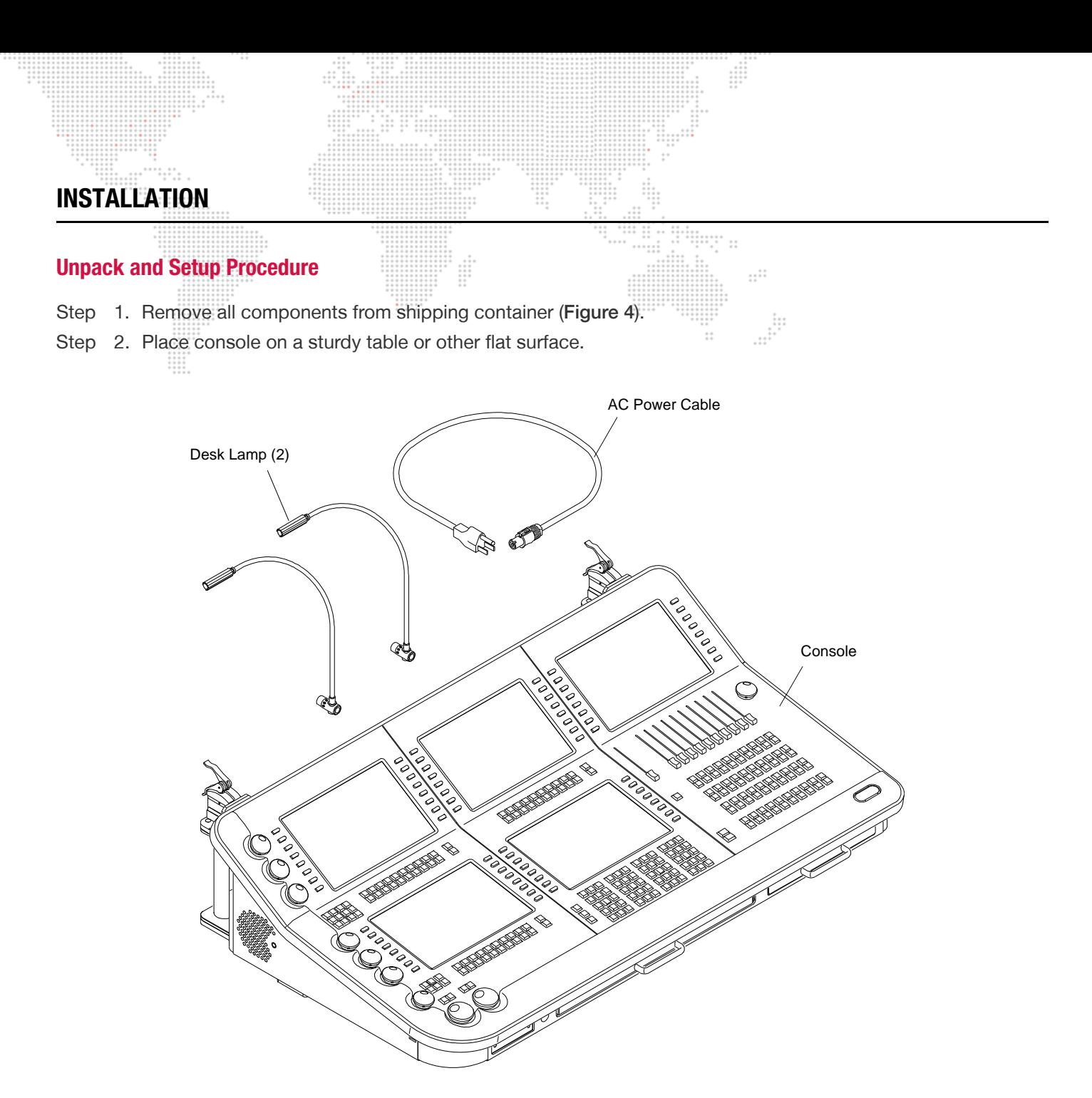

<span id="page-16-2"></span>**Figure 4: Unpacking the V676 Console Contents**

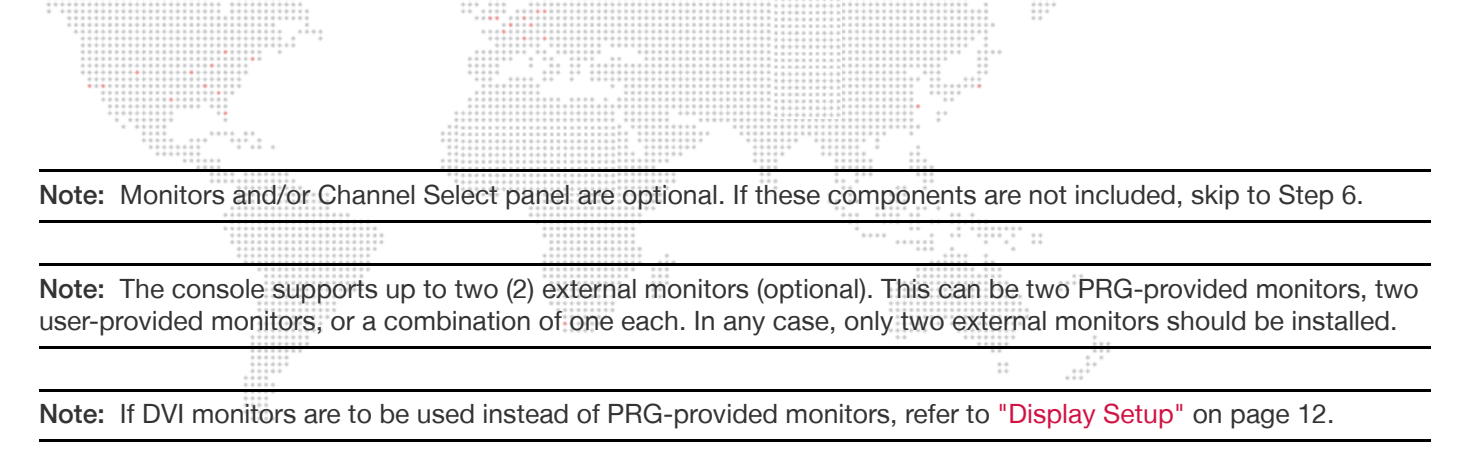

Step 3. At rear of console, install one support arm for each external monitor/panel, as shown in Detail B of [Figure 5](#page-17-0).

Step 4. Slide monitor/panel onto support arm quick-release connectors as shown in Detail A of [Figure 5](#page-17-0).

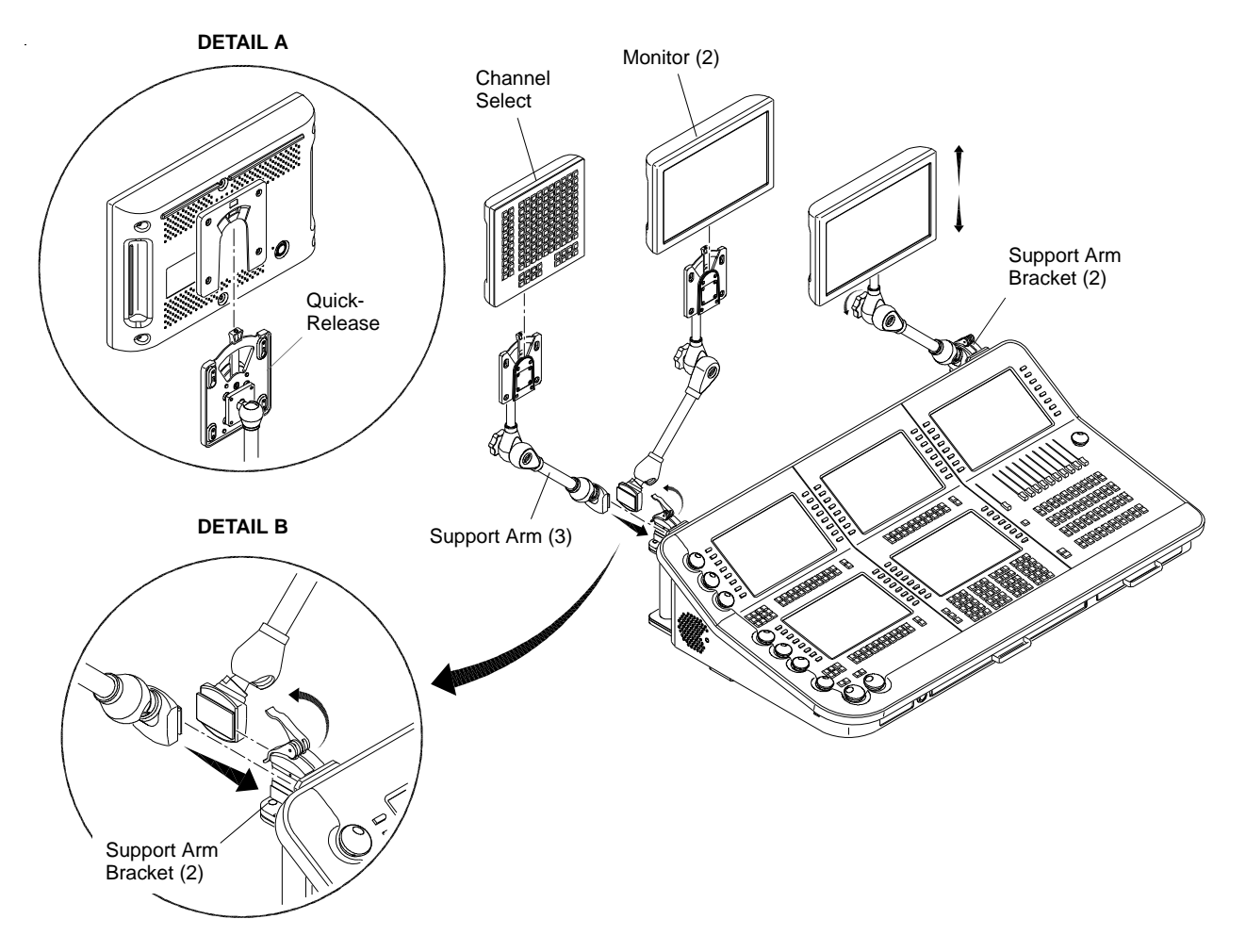

<span id="page-17-0"></span>**Figure 5: Installing Channel Select Panel and Monitors on V676 Console (Optional)**

<span id="page-18-0"></span>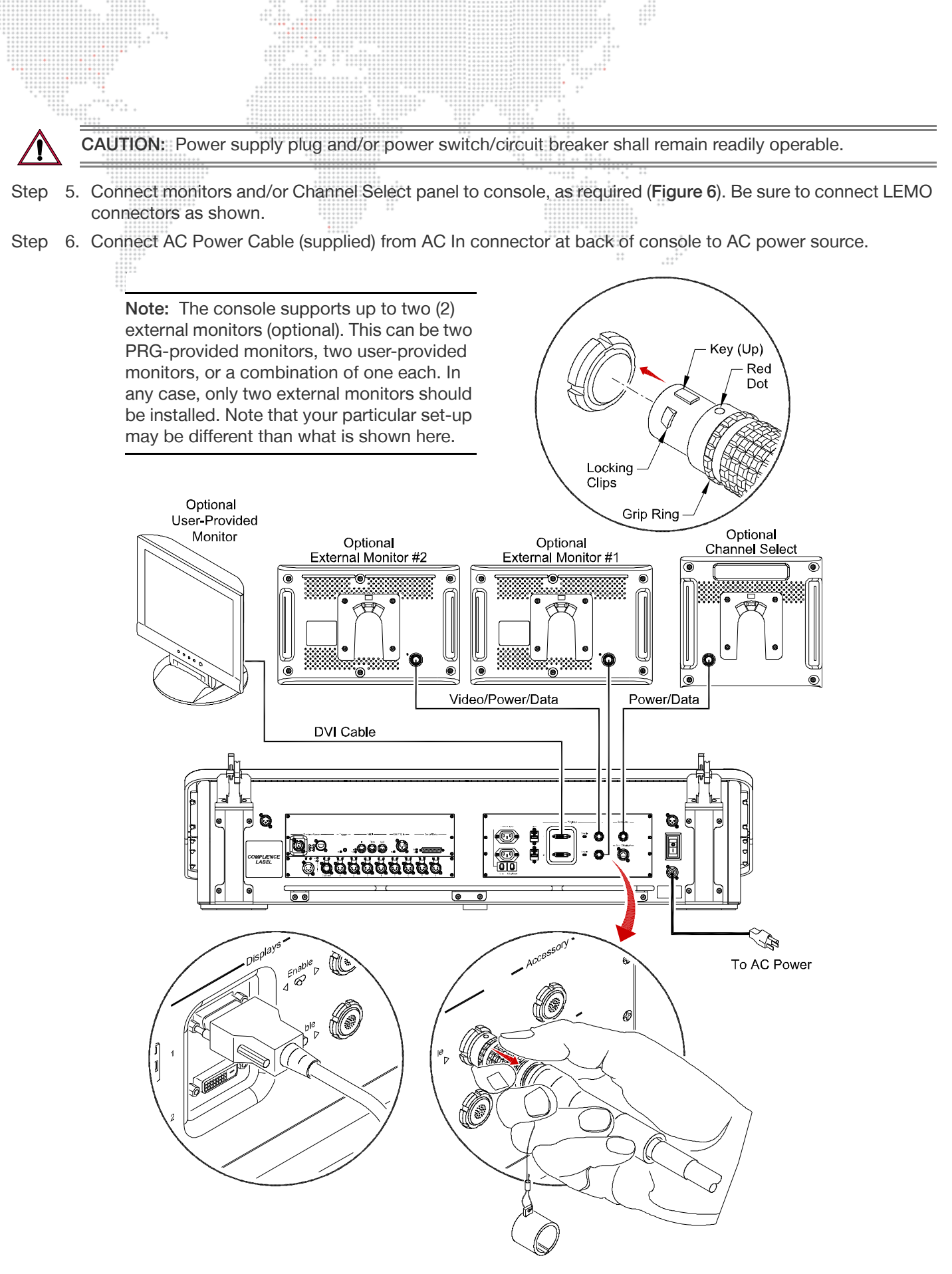

<span id="page-18-1"></span>**Figure 6: Connecting Components to V676 Console**

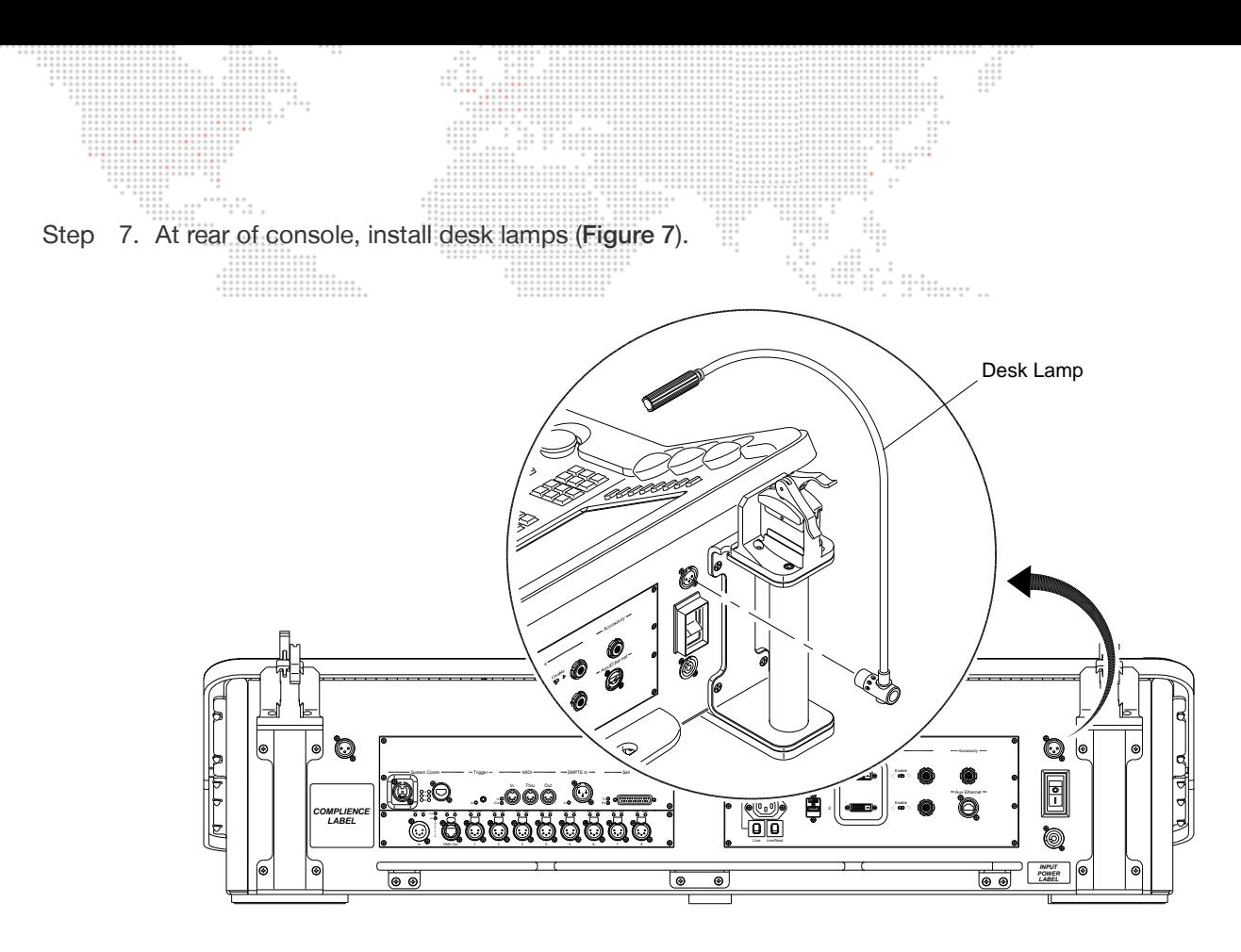

 $\cdots$ 

<span id="page-19-0"></span>**Figure 7: Installing Desk Lamps**

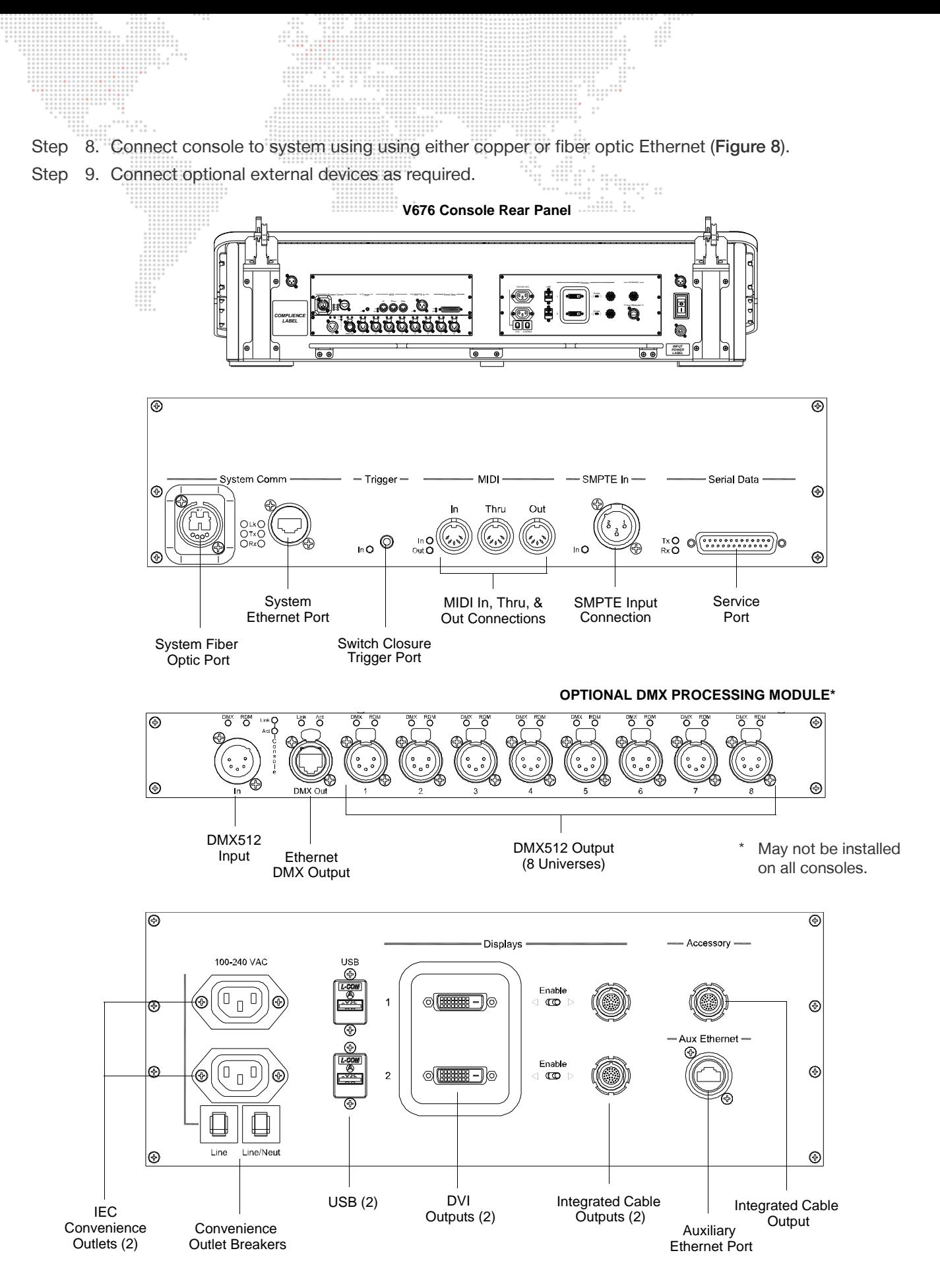

<span id="page-20-0"></span>**Figure 8: V676 Console Rear Panel Connections**

## <span id="page-21-0"></span>**Display Setup**

Use the following guidelines when connecting displays to the console:

- + For the standard setup, the resolutions and arrangement of the monitors in the display preferences should NOT need to be changed. Normally, there will be two 1280 x 768 displays. If there is an issue at startup for some reason, 'Detect Displays' should get the correct information.
- + If an external display is not being used, move the switch on the rack to the external position so the system will know it is not there (to keep the cursor and windows from going to non-existent displays). Refer to [Figure 9](#page-21-2).
- + There is an LED indicator on the back of the external displays. Indications are as follows:
	- Green indicates a good video signal.
	- Yellow indicates no video.

## <span id="page-21-1"></span>**Using Standard DVI Monitors**

If user-supplied DVI monitors are used, these should be connected to the DVI outputs at the rear panel ([Figure 9](#page-21-2)).

Installation Guidelines:

- + Either PRG-provided touchscreen monitors must be used or user-supplied monitors must be installed in their place. Only one of the outputs will be active.
- + Two connection options are available on the rear panel: DVI or Integrated Cable. The toggle switches enable the required outputs.

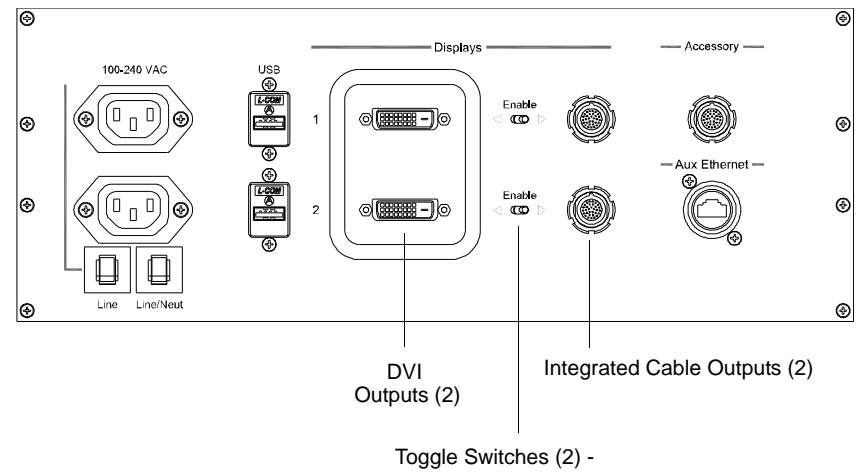

*Toggles between DVI output or Integrated Cable output*

<span id="page-21-2"></span>**Figure 9: V676 Monitor Connections**

## <span id="page-22-0"></span>**BASIC OPERATION**

The following sections provide basic procedures for powering up the hardware, starting the software application, and setting preferences. For complete instructions on controlling a lighting system, refer to the Vx76 Software User Manual.

## <span id="page-22-1"></span>**About Vx76 Software**

The Vx76 software application provides the graphical user interface (GUI) for console operation. The Vx76 software provides standard menu-based operations that can be accessed on the external monitor display by using the cursor or by touching the display itself. The software also provides the interface for the touchscreens available on the front panel (desk). In many cases, operations can be done using either the front panel touchscreens or the menus.

The Vx76 software may be upgraded as new features become available.

#### <span id="page-22-2"></span>**Power Up Console and Launch Vx76 Application**

Use the following procedure to power up the console and Mac computer, and to launch the software application.

#### **To power up and launch:**

- Step 1. At rear of console, set breaker switch to ON position. (Refer to [Figure 3](#page-15-1) on [page 6.](#page-15-1))
- Step 2. At Mac computer, press power button. Wait for computer to boot up and front panel to initialize.
- Step 3. At Mac desktop, double-click Vx76 icon to launch application. A new show file (or last open show file) will automatically load and Task Progress window will show progress of data downloads.

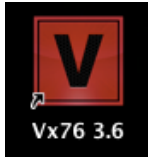

#### <span id="page-22-3"></span>**Restart Front Panel**

When the console's blue power-down button is pressed, a shutdown dialog will be displayed on the central touchscreen. The dialog contains two options: 'Shutdown Front Panel', which independently powers down the front panel, and 'Shutdown All', which powers down the front panel and the computer.

#### **To restart front panel:**

- Step 1. At front of console, press and hold power-down button.
- Step 2. At touchscreen, press (Shutdown Front Panel). (During a Front Panel Shutdown, the blue power-down button will slowly flash to indicate that it is in sleep mode.)
- Step 3. To restart front panel, press power-down button again. Power-Down Button

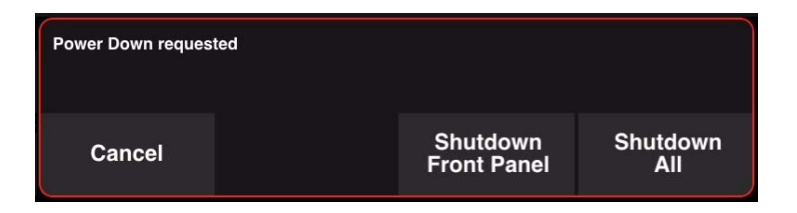

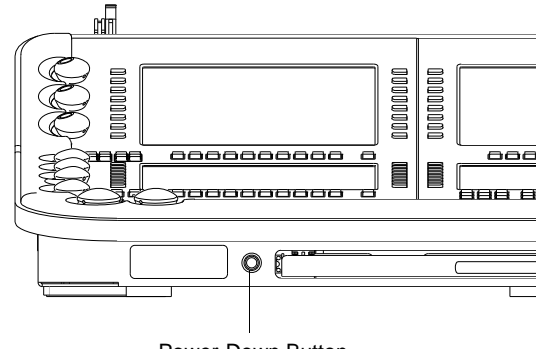

## <span id="page-23-0"></span>**Restart Vx76 Application**

The Vx76 software application can be independently closed and restarted. This is useful for upgrading the software or for restarting the application itself.

#### **To shutdown and restart Vx76 application:**

- Step 1. At Vx76 menu, select Quit Vx76. Allow application to completely shut down.
- Step 2. At Mac desktop, double-click Vx76 icon to relaunch application. A new show file (or last open show file) will automatically load and Task Progress window will show progress of data downloads.

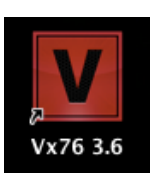

#### Vx76 File Edit View Setup C About V676... Disable Console Takeover as Primary Console. Online Offline Licensing... Versions. Preferences. Services Þ Hide Vx76 ЖH **Hide Others** H<sub>3</sub> Show All Quit Vx76

#### <span id="page-23-1"></span>**Power Down Console**

When the console's blue power-down button is pressed, a shutdown dialog will be displayed on the central touchscreen. The dialog contains two options: 'Shutdown Front Panel', which independently powers down the front panel and 'Shutdown All', which powers down the front panel and the computer.

#### **To power down console:**

- Step 1. At front of console, press and hold power-down button.
- Step 2. At touchscreen, press (Shutdown All). Allow front panel and computer to completely shut down.
- Step 3. At rear of console, set breaker switch to OFF position.

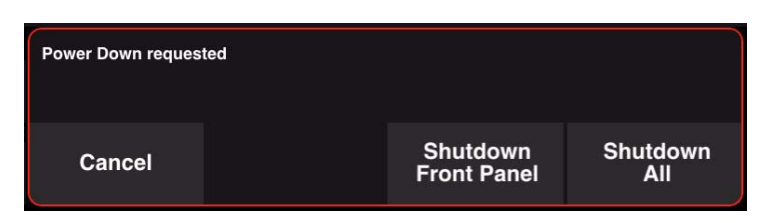

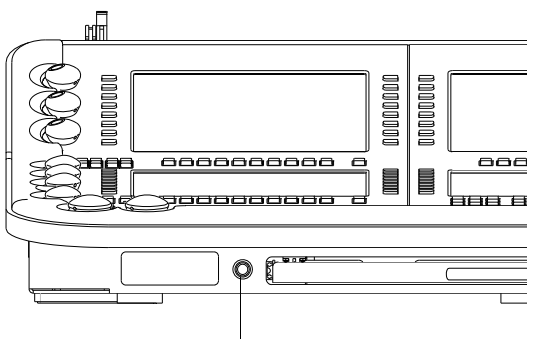

Power-Down Button

<span id="page-24-0"></span>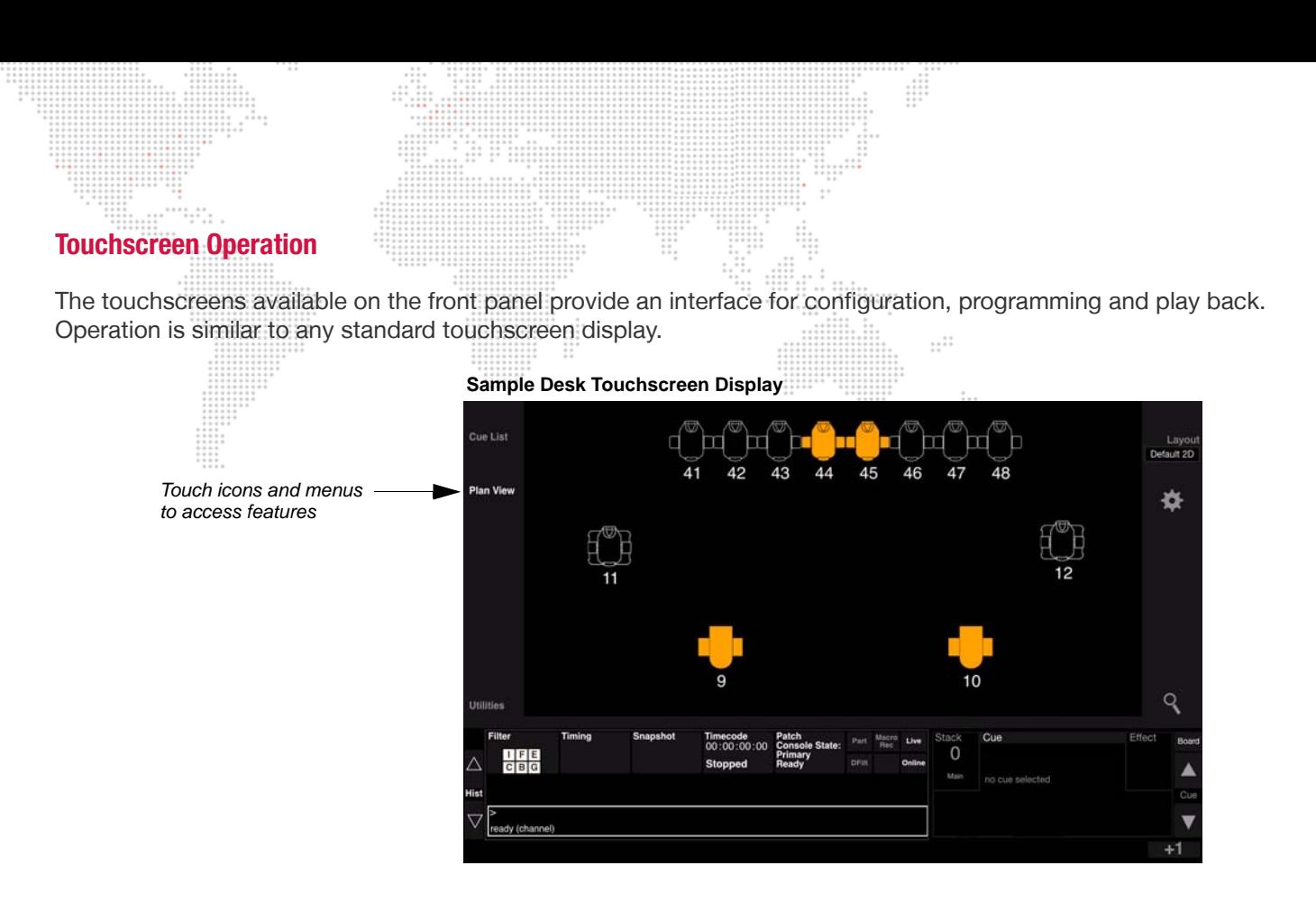

The console's external monitors are also touch-enabled. For applicable software screens, the touchscreen interface may be used.

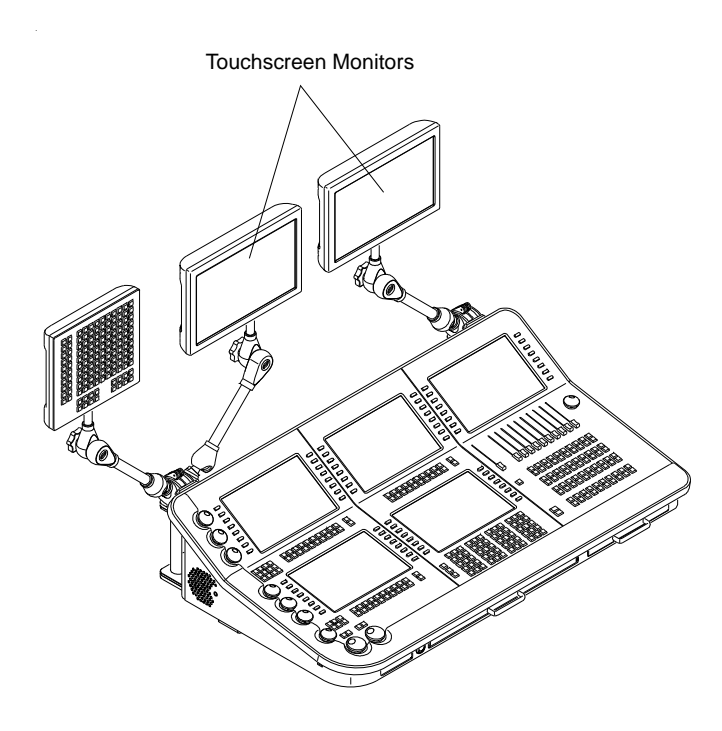

#### **Sample Monitor Touchscreen Window**

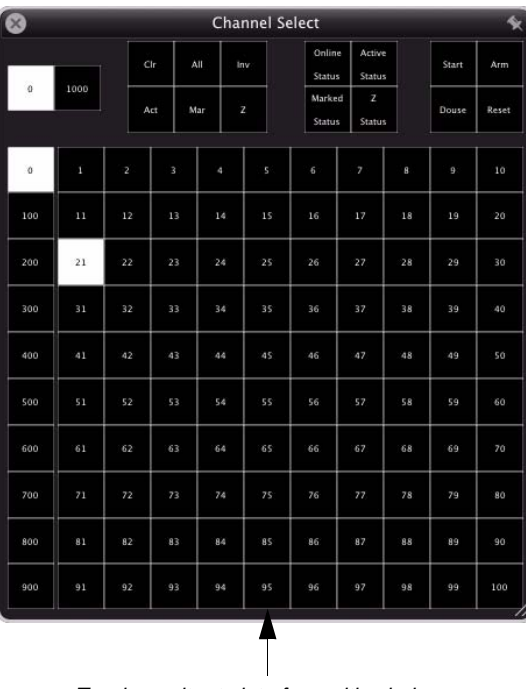

*Touch monitor to interface with windows*

<span id="page-25-0"></span>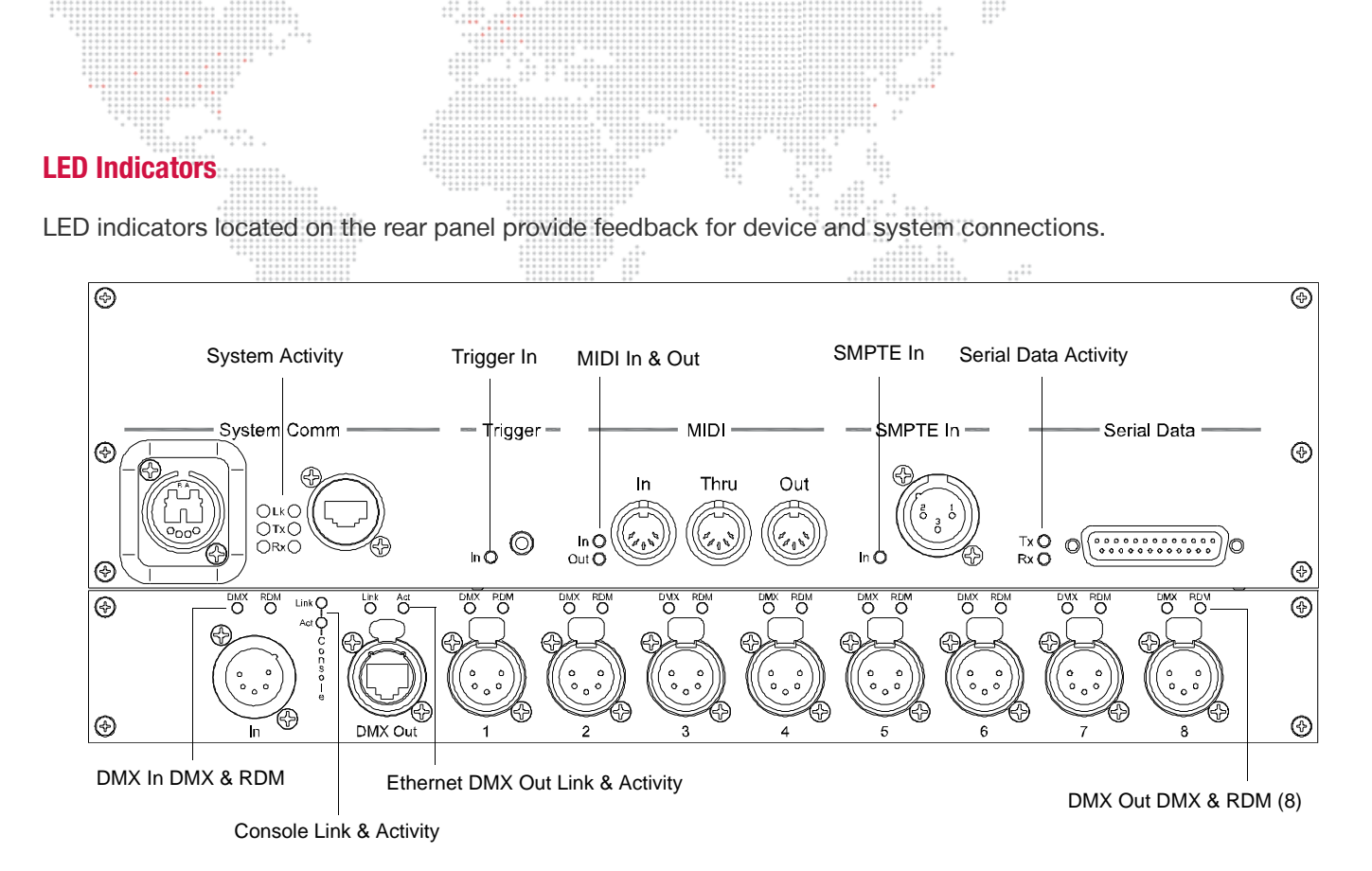

**Figure 10: V676 Rear Panel Indicators**

Indications are as follows:

#### **System Comm:**

- + Link Lights green when there is an active link to another Ethernet device.
- + Transmit (Tx) Flashes green when an Ethernet message is transmitted.
- + Receive (Rx) Flashes green when an Ethernet message is received.

#### **Trigger:**

+ Trigger In - Flashes green when a switch closure is detected on the trigger input.

#### **MIDI:**

- + In Flashes green when when a MIDI message is received.
- + Out Flashes green when a MIDI message is transmitted.

#### **SMPTE:**

+ SMPTE In - Lights green when a valid SMPTE input signal is present.

#### **Serial Data:**

- + Transmit (Tx) Flashes green when serial data is transmitted.
- + Receive (Rx) Flashes green when serial data is received.

#### **DMX In: \***

- + DMX Lights green when DMX512 is being received.
- + RDM Lights green when an RDM message is transmitted.

#### **Console: \***

- + Link Blinks green to indicate that the panel CPU is running.
- + Activity Flashes green to indicate activity internal to the console (scanning switches, etc.).

#### **Ethernet DMX Out (Art-Net/sACN): \***

- + Link Lights green when there is an active link to another Ethernet device.
- + Activity Flashes green when an Ethernet message is received or transmitted.

## **DMX Out (1-8): \***

- + DMX Lights green when DMX512 is being transmitted.
- + RDM Lights green when an RDM message is received.
	- \* These features are available with the optional DMX Processing Module. Refer to ["DMX Processing Module" on page 4.](#page-13-3)

 $\ddot{z}$ 

Ħ,

<span id="page-27-0"></span>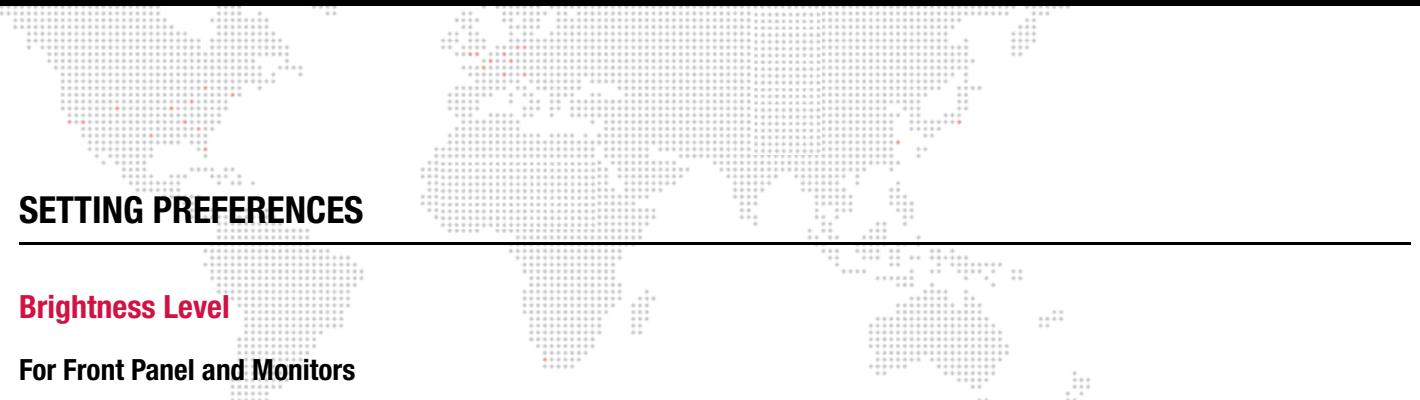

<span id="page-27-2"></span><span id="page-27-1"></span>The brightness level can be set for all monitors, desk lamps, faders, and backlit switches. This is done by pressing the appropriate button at the Submaster panel while turning the Rate encoder.

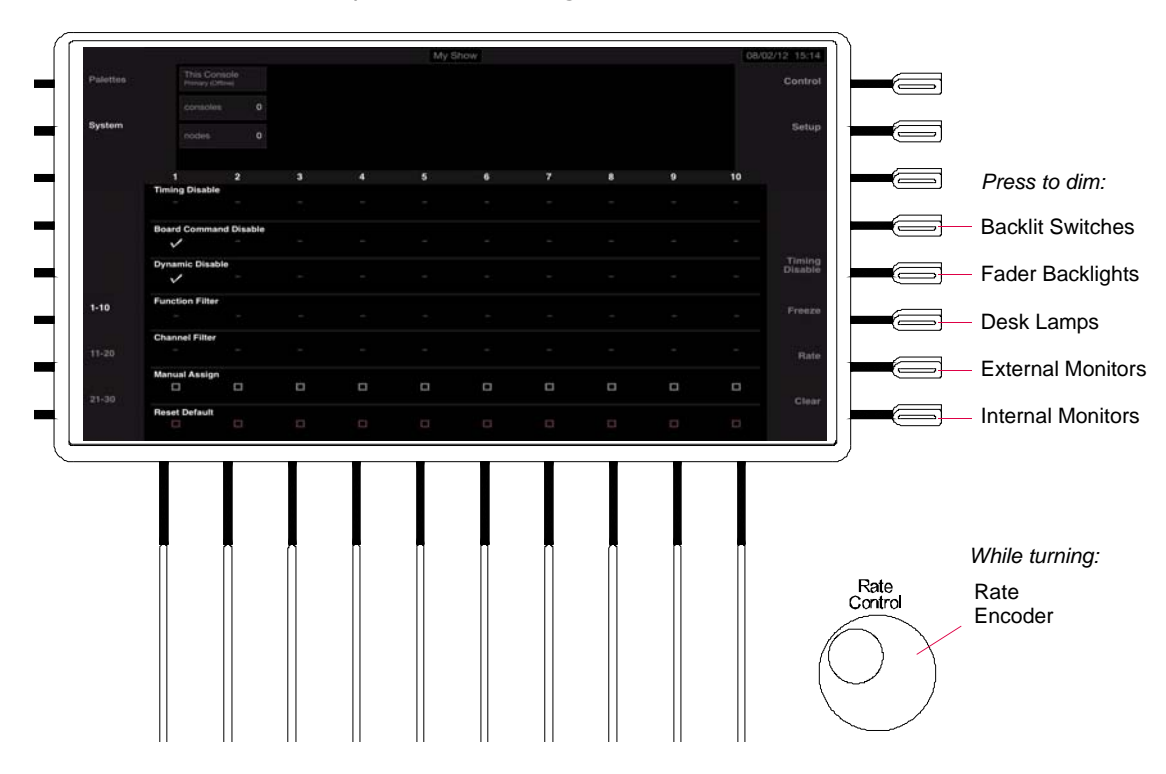

#### **To set a new brightness level:**

Step 1. At Submaster panel, press and hold appropriate hard button to activate dimming. Options are:

- a. "Blank" button above Timing Disable controls backlit switch dimming level.
- b. Timing Disable button controls fader backlights.
- c. Freeze button controls desk lamps.
- d. Rate button controls external monitors.
- e. Clear button controls internal monitors (front panel displays).
- Step 2. While holding down button, turn Rate encoder until desired brightness level is reached.
- Step 3. Release button. New brightness level will be set.

#### <span id="page-27-3"></span>**For Keyboard**

The brightness level can be set for the pull-out Mac keyboard.

#### **To set a new brightness level for keyboard:**

- Step 1. At keyboard, press and hold FN (function) key.
- Step 2. While holding down key, press Up/Down buttons until desired brightness level is reached.
- Step 3. Release key. New brightness level will be set.

## <span id="page-28-0"></span>**TECHNICAL SPECIFICATIONS**

## <span id="page-28-1"></span>**V676 Control Console**

Console Function Capacities:

- + Channels: 4,000 multiple parameter luminaires
- + Color Palettes: 1,000
- + Beam Palettes: 1,000
- + Presets: 1,000
- + Macros: 2,000
- + Effects: 1,000
- + Sets: 1,000
- + Sequences: 1,000
- + Dynamics: 500
- + System Snapshots: 1,000
- + Cue Snapshots: 10,000
- + Cues: 10,000
- + Stacks: 1,000
- + Submasters: 30

#### External Equipment:

- + Up to 2 external monitor displays
- + Channel Select Panel for fast and intuitive access to 2,000 luminaires
- + PRG Node Plus provides up to 6 additional universes
- + PRG Super Node™ provides up to 16 additional universes
- + PRG Series 400 Ethernet Switch allows 2 or more consoles to be linked together

#### Outputs:

- + Fiber Optic: 1 702 universes possible
- + Ethernet: 1 702 universes possible
- + Art-Net/sACN: 16 universes \*
- + DMX512: 8 Universes \*

#### Interfaces:

 + Copper and Fiber Optic Ethernet connections for communications protocol

 $\mathbb{R}^n$ 

- + (8) 5-pin DMX512 Outputs \*
- + (1) 5-pin DMX512 Input \*
- + (1) Ethernet DMX Output \*
- + (2) Mac USB Ports
- + (1) Auxiliary Mac Ethernet
- + (2) DVI-D Single Link
- + (3) Integrated Display Outputs
- + (2) IEC Convenience Outlets
- + SMPTE Time Code input
- + MIDI Time Code input
- + MIDI Show Control input and output
- + MIDI Notes input
- + External Trigger

#### Electrical Specifications:

- + AC Power Input via Latching IEC-320 Inlet
- + Line Cord Provided with Edison Plug
- + Universal Voltage Range: 100-240 VAC, 50/60 Hz, 10A Max
- $+$  Maximum Ambient Temperature: TA =  $50^{\circ}$  C
- + Power Consumption: Console (with displays) Less than 600 watts

#### Physical Specifications:

- + CPU: Dual Apple® Mac Mini® Quad-Core Intel Core i7 2.6GHz
- + Displays:
	- 5 integrated, full-color touchscreen displays.
	- Up to 2 external, full-color touchscreens, or Up to 2 external DVI monitors
- + External Channel Select Panel: 10,000 channels
- + Weight and Dimensions:
	- 120 lbs. (54.43 kg) with accessories
	- 46.8" (118.9 cm) W x 11.6" (29.5 cm) H x 28.6" (72.6 cm) D (including mounting brackets)

\* These features are available with the optional DMX Processing Module. Refer to ["DMX Processing Module" on page 4.](#page-13-3)

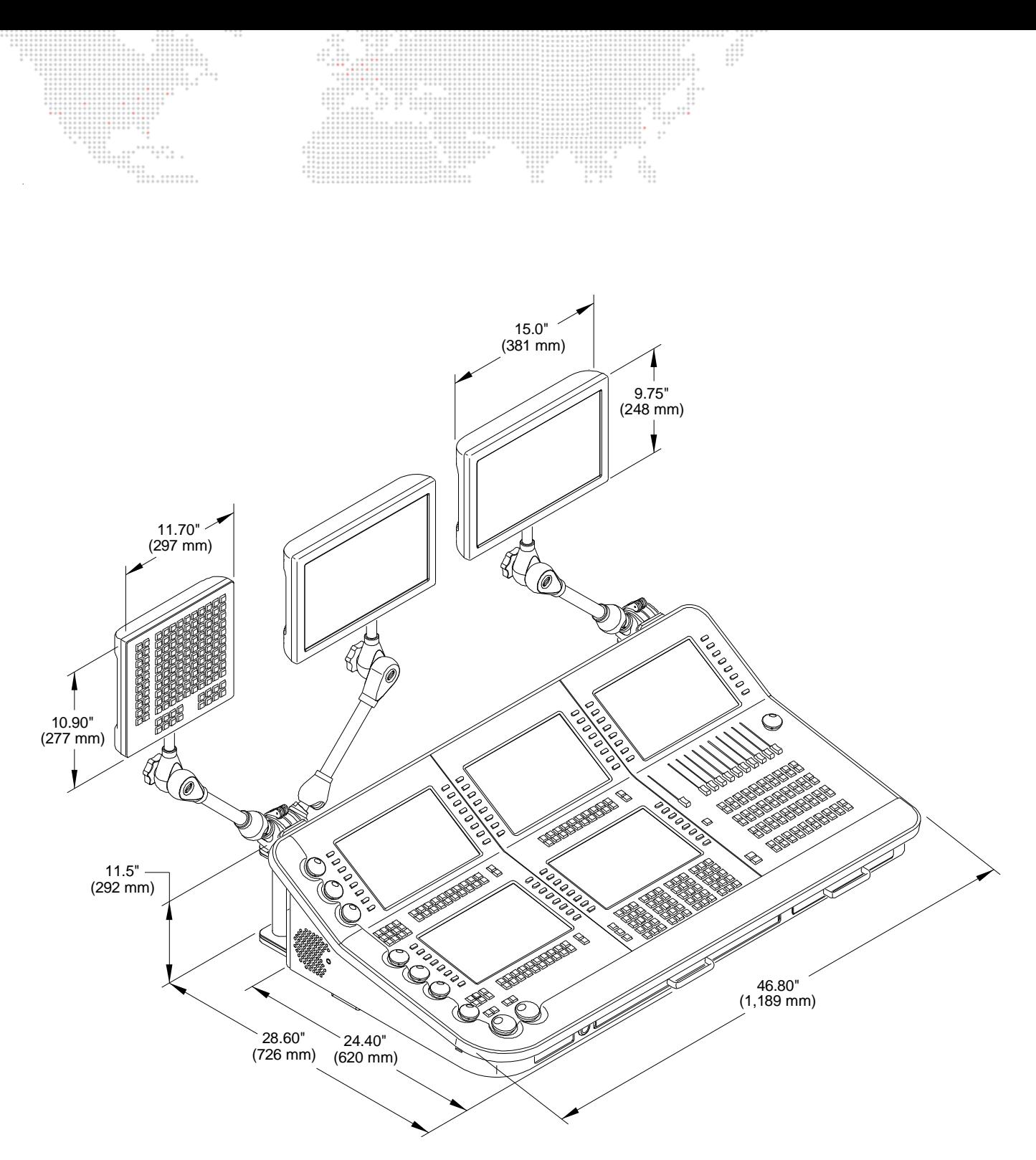

**Figure 11: V676 Console Dimensions**

 $\frac{1}{2}$ 

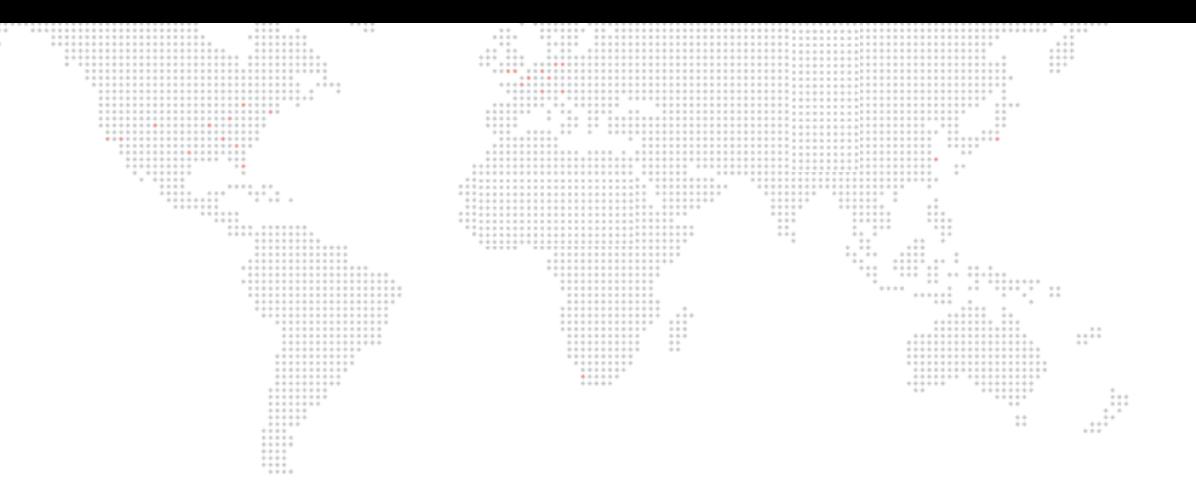

V676® Control Console Installation & Operation Manual Version as of: March 22, 2013 PRG part number: 02.9824.0002

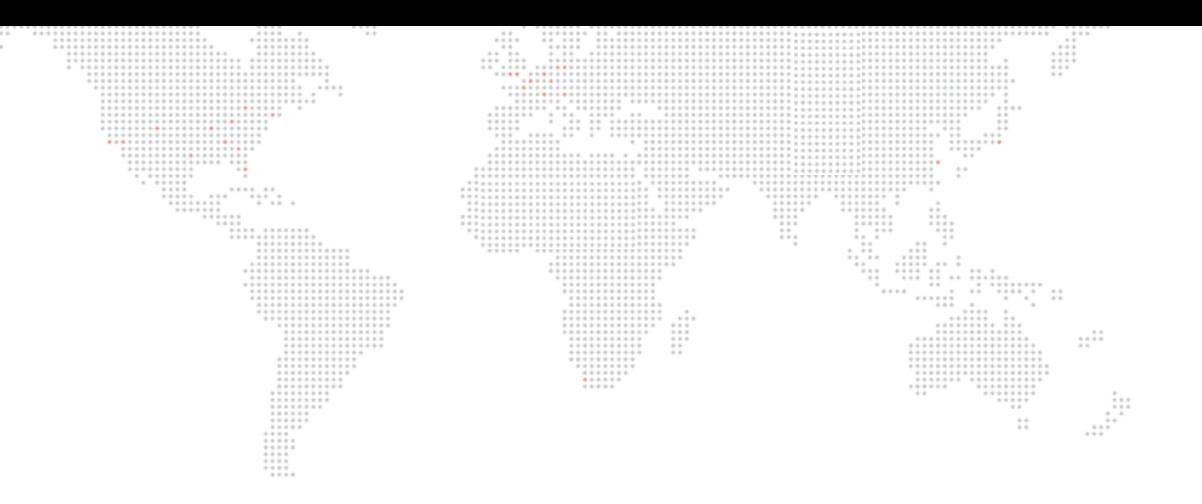

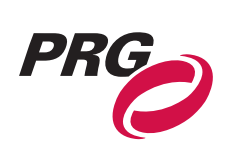

Production Resource Group, LLC Dallas Office 8617 Ambassador Row, Suite 120 Dallas, Texas 75247 www.prg.com